**Order this document by AN2183/D**

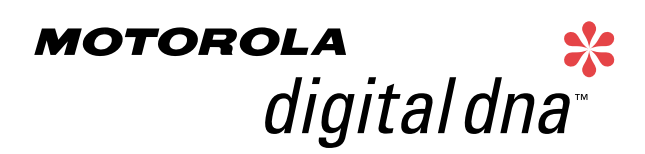

Semiconductor Products Sector Application Note

# **AN2183**

# **Using FLASH as EEPROM on the MC68HC908GP32**

**By Derrick H.J. Klotz Field Applications Engineer Toronto, Canada**

### **Introduction**

This application note describes a method for using the on-chip FLASH memory of the MC68HC908GP32 as one would typically use EEPROM (electrically erasable programmable read-only memory). For the purposes of this application note, the FLASH memory that is manipulated via this method is referred to as "FlashEE." It is expected that the reader is somewhat familiar with the MC68HC908GP32/08GP32 Technical Data book, Motorola document order number MC68HC908GP32/H, as well as typical EEPROM device usage.

In many projects, EEPROMs are used as nonvolatile storage for calibration data, control information, data logging, etc. The FLASH memory technology employed in the M68HC908 Family of microcontrollers (MCU) is capable of being reprogrammed easily while the application software is executing. Project cost savings can be realized by simply using an appropriate section of the on-chip FLASH memory as one would use an off-chip EEPROM device.

intelligence

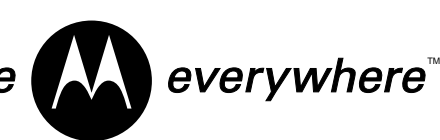

© Motorola, Inc., 2001

### **Application Note**

In order to verify the correct operation of the FlashEE routines, a test program is included in this application note. This program demonstrates how these routines would be integrated into a project. The test program communicates with a host computer via a simple RS-232 connection in order to facilitate testing. User programs that include the FlashEE routines are free to implement them as one would commonly expect to use EEPROM algorithms for various forms of data storage.

#### **FlashEE Implementation**

Specifications for the M68HC908 Family FLASH memory indicate a program/erase cycle endurance of 10,000 cycles across the full operating temperature range. This is typically more than sufficient for most applications. However, this value can be mathematically elongated by the number of times a small data block can fit within a FLASH erase page.

It is important to note that the while the FLASH memory is "page" erasable, it is, in fact, byte programmable. It's organization is configured for efficient "row" programming, but any algorithm must write each location on a byte-by-byte basis. There is no limit to the minimum number of bytes that must be programmed within a row. But every time a row is programmed, the high voltage charge pump must be enabled and disabled, regardless of the number of bytes that are programmed.

A critical FLASH memory specification is the cumulative program high voltage period. This is the maximum total time that a specific FLASH program row is subjected to being programmed between erasures. The technical data for the MC68HC908GP32 lists this maximum specification as being 4 ms.

The subroutines herein are optimized to program relatively small blocks of data sequentially within the FLASH memory, thereby minimizing the total cumulative length of time spent programming. These subroutines will only erase the FlashEE space when there is no more room for the next data block. Each FLASH erase page consists of two program rows. The FLASH erase page size for the MC68HC908GP32 is 128 bytes.

If an example application uses a FlashEE data block size of four bytes, then 32 program cycles of four bytes each will be performed prior to executing a single erase cycle, at which point this would be considered one complete program/erase cycle. Hence, in this example, the FlashEE endurance would be calculated as being 320,000 program/erase cycles (in other words, 10,000 x 32).

The high voltage program time used by the subroutines herein to program four bytes is less than 150 µs. Each program row would be subjected to a program cycle 16 times (remember, two program rows per erase page). This provides a cumulative time of less than 2.4 ms (150 µs x 16), which is less than the maximum specification given.

The FLASH block protect register (FLBPR) points to the first FLASH memory location to be protected. When programmed, every location from that address to \$FFFF will be protected from accidental erasure. For this reason, it is easiest to assign the FlashEE sections to the very beginning of the FLASH memory, assuming that the FLBPR may be used to protect application code.

To simplify the FlashEE implementation, some essential guidelines have been used, specifically:

- FlashEE data is written in blocks of multiple bytes.
- Each FlashEE data block fits within a single FLASH program row.
- The first FlashEE data block byte to be written cannot be equal to \$FF.

Programming only one byte is possible, but may result in application code inefficiencies since an entire 128-byte FLASH erase page would need to be reserved for each single byte of FlashEE.

If the data storage space requirement exceeds the size of a single FLASH program row (i.e., more than 64 bytes on the MC68HC908GP32), then the data will need to be split up over multiple FlashEE sections, each occupying one FLASH erase page (i.e., 128 bytes on the MC68HC908GP32). If multiple FlashEE sections are used, they must be manipulated separately. This is demonstrated with the test program provided.

#### **Application Note**

As part of a search algorithm, the software interrogates the first byte location of each FlashEE data block to see if it is erased (i.e., \$FF). For this reason, when writing a new block of data, the first byte must not be \$FF. All subsequent data block locations have no restrictions on their stored value.

**[Figure 1](#page-4-0)** shows the MC68HC908GP32 memory map and the space occupied by two separate FlashEE sections (128 bytes each). Note that the erased state of the FLASH memory is \$FF and that the first 10 locations (\$8000 to \$8009) are not erased. This represents the current state of FlashEE1 at the end of the example host test session shown in **[Figure 2](#page-10-0)** and described later in this text.

As defined in the example provided, FlashEE1 starts at address \$8000 with a data block size of five bytes. FlashEE2 starts at address \$8080 and has a data block size of seven bytes. Although reasonably obvious, delineations are shown in **[Figure 1](#page-4-0)** that demonstrate that neither five nor seven evenly fit into a FLASH program row that is 64 bytes in size. The routines provided will store the appropriate data sequentially in the respective FlashEE sections only up to the last complete available data block space. As defined, FlashEE1 will never store a value in the last four locations of its FLASH program row (i.e., locations \$803C to \$803F and \$807C to \$807F will always be erased.) Similarly, the last byte in each FLASH program row of FlashEE2 will also remain erased (i.e., locations \$80BF and \$80FF). A FlashEE section with a data block size of 33 to 64 bytes inclusive will only fit the data into each FLASH program row once, leaving the remaining locations erased.

The program files provided are:

- **[flashee.equ](#page-18-0)** FlashEE subroutine operational parameter definitions
- **[flashee.asm](#page-20-0)** FlashEE subroutines
- **[eetest.asm](#page-29-0)** FlashEE test program
- **[gp32.equ](#page-41-0)** MC68HC908GP32 microcontroller definitions

|             |                          | <b>FlashEE1</b>         |                |              |          | <b>FlashEE2</b>         |          |                  |          |
|-------------|--------------------------|-------------------------|----------------|--------------|----------|-------------------------|----------|------------------|----------|
| 0000        | 1/0 REGISTERS            | 8000                    | 12             | 8040         | FF       | 8080                    | FF       | 80C <sub>0</sub> | FF       |
| 0040        | 64 BYTES                 | 8001                    | 34             | 8041         | FF       | 8081                    | FF       | 80C1             | FF       |
|             |                          | 8002                    | 56             | 8042         | FF       | 8082                    | FF       | 80C2             | FF       |
|             | RAM                      | 8003                    | 78             | 8043         | FF       | 8083                    | FF       | 80C3             | FF       |
|             | 512 BYTES                | 8004                    | 90             | 8044         | FF       | 8084                    | FF       | 80C4             | FF       |
| 0123F       |                          | 8005                    | AA             | 8045         | ŦF       | 8085                    | FF       | 80C5             | FF       |
|             |                          | 8006 /                  | ΒB             | 8046         | FF       | 8086                    | FF       | 80C6             | FF       |
|             | UNIMPLEMENTED            | 8007                    | CС             | 8047         | FF       | 8087                    | FF       | 80C7             | FF       |
|             |                          | 8008                    | DD             | 8048         | FF       | 8088                    | FF       | <b>80C8</b>      | FF       |
|             |                          | 8009                    | EE             | 8049         | ŦF       | 8089                    | ŦF       | 80C9             | FF       |
|             |                          | 800A                    | FF             | 804A         | FF       | 808A                    | FF       | 80CA             | FF       |
|             |                          | 800B                    | FF             | 804B         | FF       | 808B                    | FF       | 80CB             | FF       |
|             |                          | 80QC                    | FF             | 804C         | FF       | 808C                    | FF       | 80CC             | FF       |
|             |                          | 800D                    | FF             | 804D         | FF       | 808D                    | FF       | 80CD             | FF       |
|             |                          | 80 <sub>0</sub> E       | FF             | 804E         | FF       | 808E                    | FF       | 80CE             | FF       |
|             |                          | 800F<br>8010            | FF             | 804F         | FF       | 808F                    | FF       | 80CF             | FF       |
|             |                          | 8011                    | FF<br>FF       | 8050<br>8051 | FF<br>FF | 8090<br>8091            | FF<br>FF | 80D0<br>80D1     | FF<br>FF |
|             |                          | 8012                    | FF             | 8052         | FF       | 8092                    | FF       | 80D2             | FF       |
|             |                          | /8013                   | FF             | 8053         | FF       | 8093                    | FF       | 80D3             | FF       |
|             |                          | 8014                    | FF             | 8054         | FF       | 8094                    | FF       | 80D4             | FF       |
|             |                          | 8015                    | ŦF             | 8055         | ŦF       | 8095                    | FF       | 80D <sub>5</sub> | FF       |
|             |                          | /8016                   | FF             | 8056         | FF       | 8096                    | FF       | 80D6             | FF       |
|             |                          | 8017                    | FF             | 8057         | FF       | 8097                    | FF       | 80D7             | FF       |
|             |                          | 8018                    | FF             | 8058         | FF       | 8098                    | FF       | 80D8             | FF       |
|             |                          | 8019                    | FF             | 8059         | ŦF       | 8099                    | ŦF       | 80D9             | FF       |
|             |                          | 801A                    | FF             | 805A         | FF       | 809A                    | FF       | 80DA             | FF       |
|             |                          | 801B                    | FF             | 805B         | FF       | 809B                    | FF       | 80DB             | FF       |
|             |                          | 801C                    | FF             | 805C         | FF       | 809C                    | FF       | 80DC             | FF       |
|             |                          | 801D                    | FF             | 805D         | ŦF       | 809D                    | ŦF       | 80DD             | ŦF       |
|             |                          | 801E                    | FF             | 805E         | FF       | 809E                    | FF       | 80DE             | FF       |
|             |                          | 801F                    | FF             | 805F         | FF       | 809F                    | FF       | 80DF             | FF       |
| 8000        | FlashEE1                 | 8020                    | FF             | 8060         | FF       | 80A0                    | FF       | 80E0             | FF       |
| 8080        | FlashEE2                 | 8021                    | $\overline{F}$ | 8061         | F        | 80A1                    | FF       | 80E1             | FF       |
| 8100        |                          | 8022                    | FF             | 8062         | FF       | 80A2                    | FF       | 80E2             | FF       |
|             |                          | 8023                    | FF             | 8063         | ŦF       | 80A3                    | ŦF       | 80E3             | FF       |
|             |                          | 8024                    | FF             | 8064         | FF       | 80A4                    | FF       | 80E4             | FF       |
|             |                          | 8025                    | FF             | 8065         | FF       | 80A5                    | FF       | 80E5             | FF       |
|             |                          | $8026 \searrow$<br>8027 | FF<br>FF       | 8066<br>8067 | FF<br>ŦF | 80A6<br>80A7            | FF<br>ŦF | 80E6<br>80E7     | FF<br>FF |
|             |                          | 8028                    | √F             | 8068         | FF       | 80A8                    | FF       | 80E8             | FF       |
|             |                          | 8029                    | FF             | 8069         | FF       | 80A9                    | FF       | 80E9             | FF       |
|             |                          | 802A                    | FF             | 806A         | FF       | 80AA                    | FF       | 80EA             | FF       |
|             |                          | 802B                    | FF             | 806B         | ŦF       | 80AB                    | FF       | 80EB             | FF       |
|             |                          | 802C                    | FF             | 806C         | FF       | 80AC                    | FF       | 80EC             | FF       |
|             | <b>FLASH MEMORY</b>      | 802D                    | FF             | 806D         | FF       | 80AD                    | FF       | 80ED             | FF       |
|             | 32,256 BYTES             | 802E                    | FF             | $-306E$      | FF       | 80AE                    | FF       | 80EE             | FF       |
|             |                          | 802F                    | FF             | 806F         | FF       | 80AF                    | FF       | 80EF             | FF       |
|             |                          | 8030                    | FF             | 8070         | 、FF      | 80B0                    | FF       | 80F0             | FF       |
|             |                          | 8031                    | ŦF             | 8071         | FF       | 80B1                    | ŦF       | 80F1             | FF       |
|             |                          | 8032                    | FF             | 8072         | FF       | 80B2                    | FF       | 80F2             | FF       |
|             |                          | 8033                    | FF             | 8073         | FF       | 80B3                    | FF       | 80F3             | FF       |
|             |                          | 8034                    | FF             | 8074         | FF       | 80B4                    | FF       | 80F4             | FF       |
|             |                          | 8035<br>8036            | FF<br>FF       | 8075<br>8076 | FF       | 80B5<br>80 <sub>B</sub> | FF<br>FF | 80F5<br>80F6     | FF<br>FF |
|             |                          | 8037                    | FF             | 8077         | ŦF<br>FF | 80B7                    | FF       | 80F7             | FF       |
|             |                          | 8038                    | FF             | 8078         | FF       | 80B8                    | 、FF      | 80F8             | FF       |
|             |                          | 8039                    | FF             | 8079         | FF       | 80B9                    | FE       | 80F9             | FF       |
|             |                          | 803A                    | FF             | 807A         | FF       | 80BA                    | FF       | 80FA             | FF       |
| <b>FE00</b> | <b>CONTROL REGISTERS</b> | 803B                    | FF             | 807B         | ŦF       | 80BB                    | ŦF       | 80FB             | FF       |
|             |                          | 803C                    | FF             | 807C         | FF       | 80BC                    | FF       | 80FC             | FF       |
|             | AND MONITOR ROM          | 803D                    | FF             | 807D         | FF       | 80BD                    | FF       | 80FD             | FF       |
| <b>FFDC</b> | <b>VECTORS</b>           | 803E                    | FF             | 807E         | FF       | 80BE                    | FF       | 80 <sub>FE</sub> | FF       |
| FFFF        |                          | 803F                    | FF             | 807F         | FF       | 80BF                    | FF       | 80FF             | FF       |

<span id="page-4-0"></span>**Figure 1. MC68HC908GP32 Memory Map and FlashEE Implementation**

AN2183

MOTOROLA 5

# For More Information On This Product, Go to: www.freescale.com

### **Application Note**

#### **flashee.equ Subroutines**

The FlashEE subroutines are tailored to the needs and operation conditions of a specific application by modifying the parameters provided in this file, which must be included near the top of the application program file. To help avoid assembly language label naming conflicts, all labels used in this file start with either "EE" or "Ram".

The parameters defined are grouped into three specific categories:

- Microcontroller FLASH memory parameters
- FlashEE data parameters
- Microcontroller bus frequency parameters

### **Microcontroller FLASH Memory Parameters**

The specific sizes of the FLASH memory program row and erase page are defined here (64 bytes and 128 bytes, respectively, for the MC68HC908GP32). Also, the erased state of a FLASH byte is also declared as \$FF.

These parameters are initially defined as:

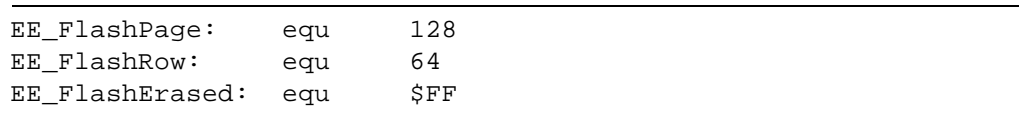

#### **FlashEE Data Parameters**

The starting address of each FlashEE section is declared here. These parameters are not directly used by the FlashEE subroutines. They are passed forward by the application program when these subroutines are called. For demonstration purposes, two separate FlashEE sections are shown, although many more are possible.

The size of each FlashEE data block is also defined. Note that each FlashEE section can have its own unique data block size.

The parameters for FlashEE1 are initially defined as:

EE StartAddr1: equ \$8000 EE\_BlockSize1: equ 5

The parameters for FlashEE2 are initially defined as:

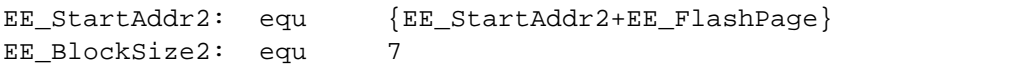

Note that the assembler will assign the label "EE\_StartAddr2" with a value of \$8080.

### **Microcontroller Bus Frequency Parameters**

The FlashEE subroutines employ delay loops that must be tuned to the microcontroller bus frequency. The values for these parameters for a bus frequency of 7.3728 MHz are provided in the software listing. If a different bus frequency is desired, then these parameters must be changed in accordance with the formula provided, specifically:

Value = ((delay in  $\mu s$ ) x (bus frequency in MHz) – 2) ÷ 3

As an example, a delay of 30  $\mu$ s with a bus frequency of 7.3728 MHz would result in the following:

RamDelay30 = ((30) x (7.3728) – 2) ÷ 3 = 73.06  $\approx$  74

For a 7.3728-MHz bus frequency, the required parameters are initially defined as:

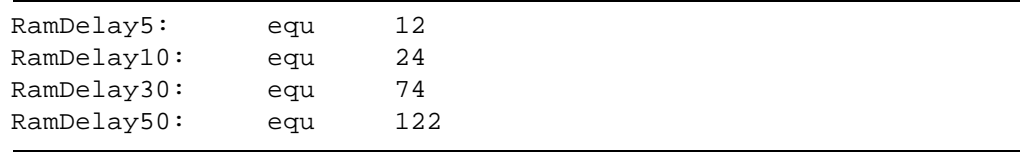

#### **flashee.asm Subroutines**

This file contains the FlashEE subroutine source code and must be included in the application program file. These subroutines only use local variables on the stack and, hence, do not require any other predefined global variable space resources. The maximum available stack space

### **Application Note**

requirement is 80 bytes. To help avoid assembly language label naming conflicts, all labels used start with either "EE" or "Ram". The flow diagrams of these routines (with the exception of the Dump utility, due to its simplicity) are provided in **[Figure 3](#page-12-0)** through **[Figure 8](#page-17-0)**.

The available FlashEE routines are:

- EERead Read the current valid FlashEE data block
- EEErase Erase an entire FlashEE section
- EEWrite Write a new FlashEE data block

**EERead** This subroutine is called with the 16-bit index register H:X pointing at the starting address of the desired FlashEE section and the accumulator preloaded with that FlashEE section's data block size. The FlashEE section is sequentially scanned, block by block, until an erased FLASH byte (i.e., \$FF) is found occupying the first location of a data block or the end of the section is reached.

> This subroutine returns with the 16-bit index register H:X pointing to the first location of the most recent FlashEE data block and the data in that location stored in the accumulator. The calling routine should check the accumulator value for \$FF to see if any data has been stored in the FlashEE. Refer to **[Check\\_Read](#page-31-0)** subroutine in the **[eetest.asm](#page-29-0)**. This check should only be needed when an EERead is performed before the very first EEWrite.

**EEErase** This subroutine is used to erase the contents of a FlashEE section. It is called with the 16-bit index register H:X pointing at the starting address of the desired FlashEE section. The value in H:X is returned unchanged. Regardless of bus frequency, this subroutine will execute in just over one millisecond. (Specifically, at a bus frequency of 7.3728 MHz, this subroutine executes in about 1096 µs.)

> Note that this subroutine will copy and execute a program in RAM. This is required due to the fact that erasing FLASH locations cannot be performed by code being executed from the FLASH memory. While executing code from RAM, all interrupts are disabled.

**EEWrite** This subroutine requires two address pointers when called. The 16-bit starting address of the desired FlashEE section must be saved on the stack just prior to calling this subroutine. In addition, the 16-bit index register H:X must point to the first byte of a source data block, which is typically a buffer located in RAM. As well, the accumulator is preloaded with the FlashEE data block size. This subroutine will then copy the required number of bytes sequentially from the source location into the FlashEE.

> As a point of reference toward understanding the speed of this subroutine, consider using a data block of 16 bytes and a bus frequency of 7.3728 MHz. The best case programming time would be about 644 µs. The worst case would involve writing the data block into the FlashEE with no available room. This requires that the FlashEE first be erased prior to programming the data. In this given scenario, this subroutine executes in about 1772 µs, of which just over 1000 µs is due to the FlashEE erasure procedure.

> Note that this subroutine will copy and execute a program in RAM. This is required due to the fact that programming FLASH locations cannot be performed by code being executed from the FLASH memory. While executing code from RAM, all interrupts are disabled.

#### **eetest.asm Subroutines**

This file provides an executable demo program used to test and verify the use of the FlashEE subroutines and files. Note that the files **[flashee.equ](#page-18-0)**, **[flashee.asm](#page-20-0)**, and **[gp32.equ](#page-41-0)** are incorporated in this test program via the "include" assembler directive.

A simple user interface is provided via the on-chip serial communications interface (SCI) and industry standard RS232 communications with a host computer executing a simple terminal program. The serial bit rate is configured for 115.2 kbaud.

The software implements four single ASCII character commands (case insensitive) and provides the ability to test and interrogate two separate

### **Application Note**

FlashEE sections. Each command is followed by either "1" or "2" to indicate the desired FlashEE section.

The commands are:

- R Read FlashEE
- E Erase FlashEE
- W Write FlashEE
- D Dump FlashEE

An example of the host terminal display during a simple test session using FlashEE1 with a block size of five bytes is shown in **[Figure 2](#page-10-0)**. The program implements a default prompt to the user of FlashEE>.

The first user command is d1, or "dump the contents of FlashEE1." All 128 bytes are printed out in a format that is relatively easy to read. Note that at this point, the entire FlashEE section is erased (i.e., all locations contain  $F$ FF). The second command issued is  $r1$ , or "read the most recent FlashEE1 data block." Since FlashEE1 is erased, a message is sent indicating that no data is currently stored in FlashEE1.

Next, the user has requested that a block of data be written into FlashEE1 with  $w1$ . The program responds with an equal sign (=) and then accepts the correct number of hexadecimal values (five in total for FlashEE1). The user verifies that the data has been programmed correctly by first using the  $r1$  command, and secondly with  $d1$  which clearly indicates where the data has been stored.

The user enters another block of data with the next w1 command. The following d1 entry shows that the new data has been correctly stored in the next data block location. And the next  $r1$  command confirms that the read subroutine correctly identifies which is the most recent data.

Continuing with this method, the demo program provided was used to test and verify the correct operation of the FlashEE subroutines.

```
FlashEE>d1
  FF FF FF FF FF FF FF FF FF FF FF FF FF FF FF FF
 FF FF FF FF FF FF FF FF FF FF FF FF FF FF FF FF
  FF FF FF FF FF FF FF FF FF FF FF FF FF FF FF FF
  FF FF FF FF FF FF FF FF FF FF FF FF FF FF FF FF
  FF FF FF FF FF FF FF FF FF FF FF FF FF FF FF FF
 FF FF FF FF FF FF FF FF FF FF FF FF FF FF FF FF
 FF FF FF FF FF FF FF FF FF FF FF FF FF FF FF FF
FlashEE>r1 FlashEE erased
FlashEE>w1=12 34 56 78 90
FlashEE>r1 12 34 56 78 90
FlashEE>d1
  12 34 56 78 90 FF FF FF FF FF FF FF FF FF FF FF
  FF FF FF FF FF FF FF FF FF FF FF FF FF FF FF FF
  FF FF FF FF FF FF FF FF FF FF FF FF FF FF FF FF
  FF FF FF FF FF FF FF FF FF FF FF FF FF FF FF FF
  FF FF FF FF FF FF FF FF FF FF FF FF FF FF FF FF
  FF FF FF FF FF FF FF FF FF FF FF FF FF FF FF FF
  FF FF FF FF FF FF FF FF FF FF FF FF FF FF FF FF
  FF FF FF FF FF FF FF FF FF FF FF FF FF FF FF FF
FlashEE>w1= aa bb cc dd ee
FlashEE>d1
  12 34 56 78 90 AA BB CC DD EE FF FF FF FF FF FF
  FF FF FF FF FF FF FF FF FF FF FF FF FF FF FF FF
  FF FF FF FF FF FF FF FF FF FF FF FF FF FF FF FF
  FF FF FF FF FF FF FF FF FF FF FF FF FF FF FF FF
  FF FF FF FF FF FF FF FF FF FF FF FF FF FF FF FF
  FF FF FF FF FF FF FF FF FF FF FF FF FF FF FF FF
  FF FF FF FF FF FF FF FF FF FF FF FF FF FF FF FF
  FF FF FF FF FF FF FF FF FF FF FF FF FF FF FF FF
FlashEE>r1 AA BB CC DD EE
FlashEE>_
```
<span id="page-10-0"></span>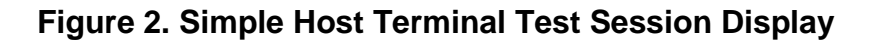

 **Read FlashEE (R)** After entering the single character R, followed by either "1" or "2", the program will respond by outputting the most recent data byte block. In the example shown, the first time R is entered and the FlashEE is erased as indicated by the software's response. Subsequent examples show the current data block data being reported back to the host.

#### **Erase FlashEE (E)** This command will directly execute the EEErase subroutine and erase the selected FlashEE section.

#### AN2183

### **Application Note**

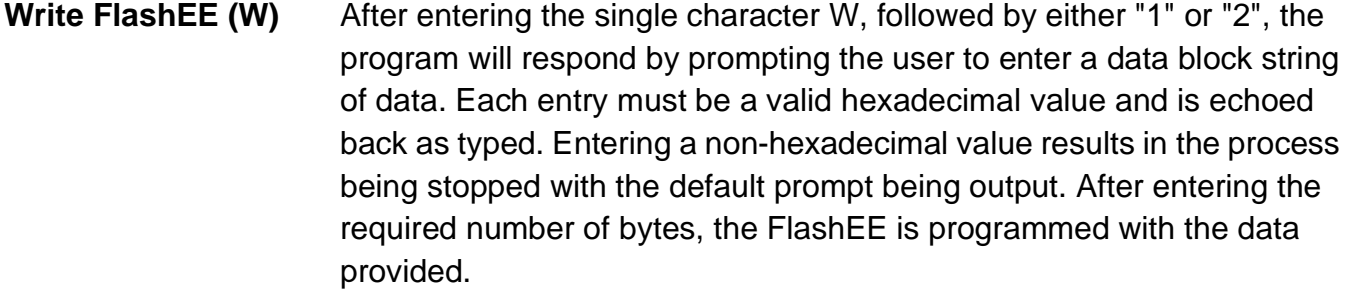

**Dump FlashEE (D)** This command will output the current contents of the selected FlashEE section.

#### **Summary**

Most projects using the M68HC908 Family of microcontrollers requiring nonvolatile data storage that is application software programmable need not incur the added cost of external EEPROM devices. A method for using the on-chip FLASH memory for such application purposes has been demonstrated with this application note.

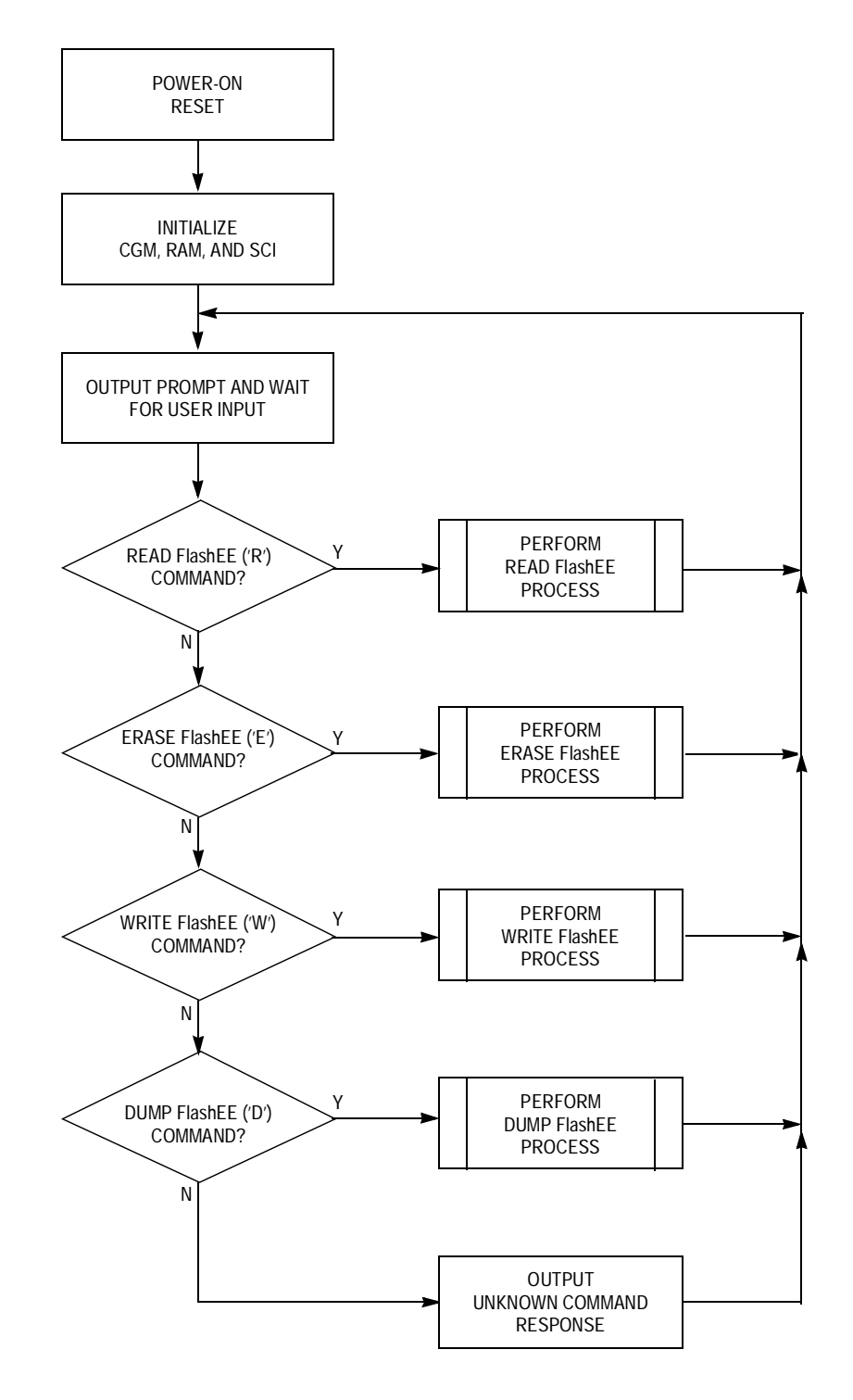

<span id="page-12-0"></span>**Figure 3. eetest.asm Software Flow Diagram**

### **Application Note**

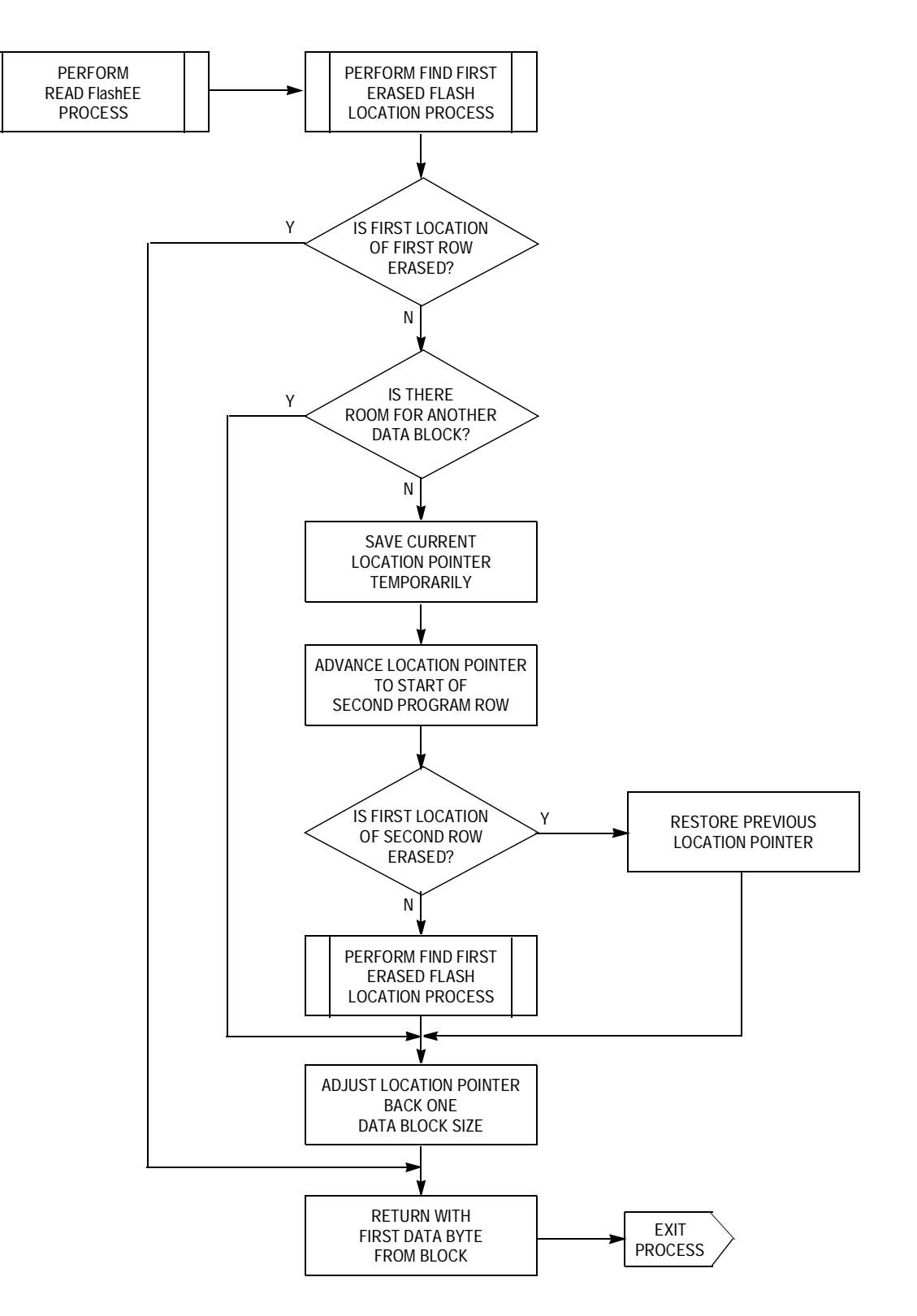

**Figure 4. Read FlashEE Software Flow Diagram**

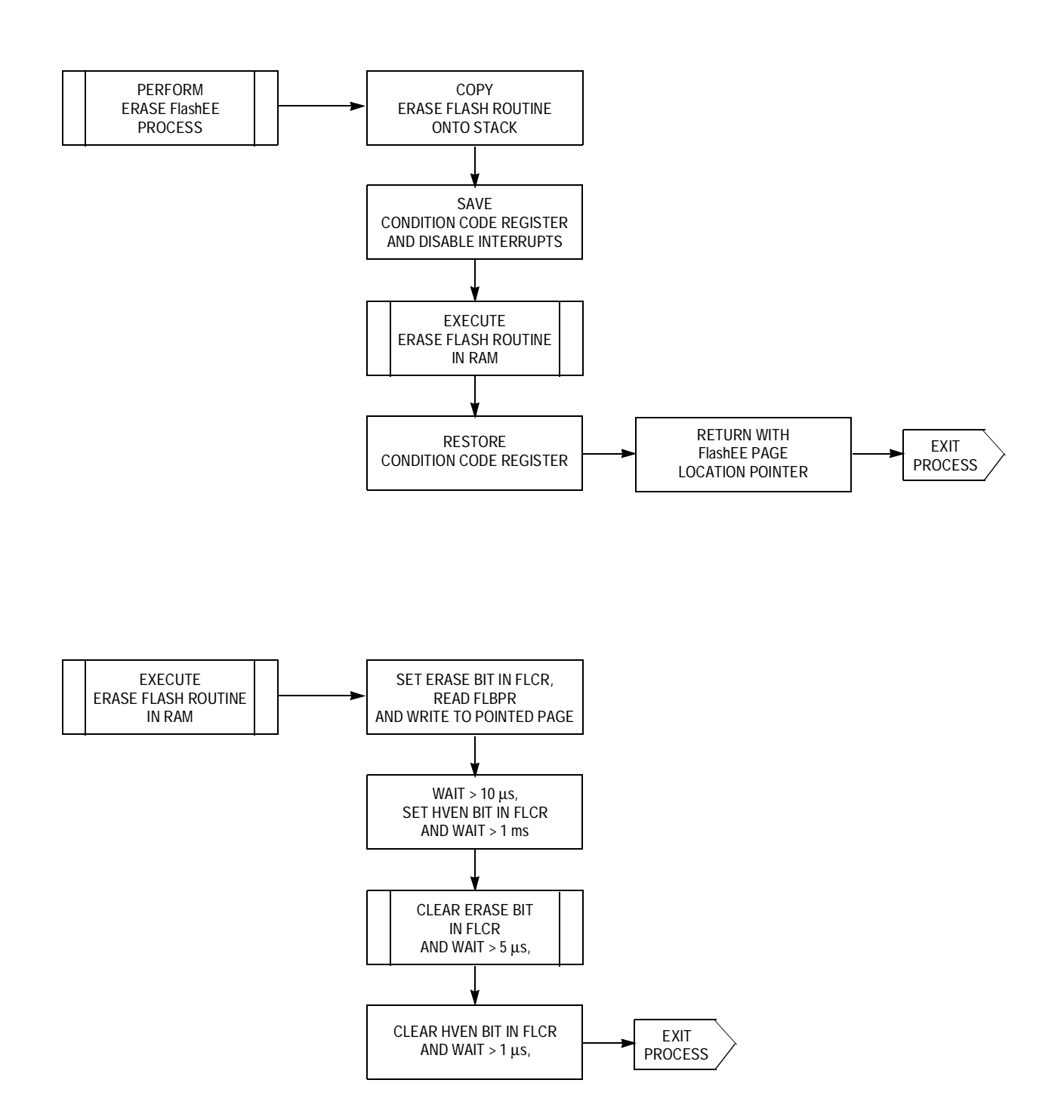

**Figure 5. Erase FlashEE Software Flow Diagrams**

#### AN2183

### **Application Note**

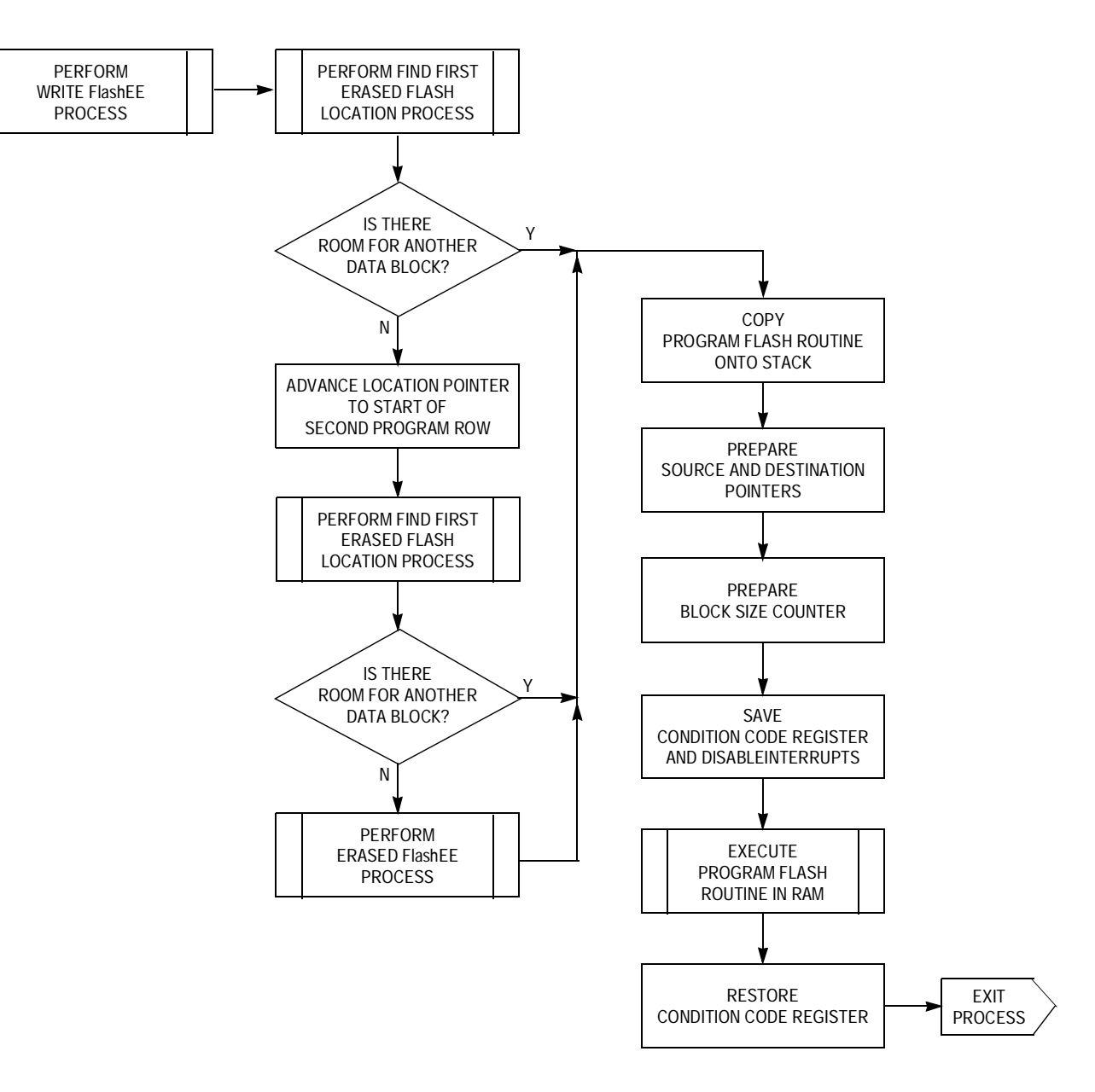

**Figure 6. Write FlashEE Software Flow Diagram**

Application Note Summary

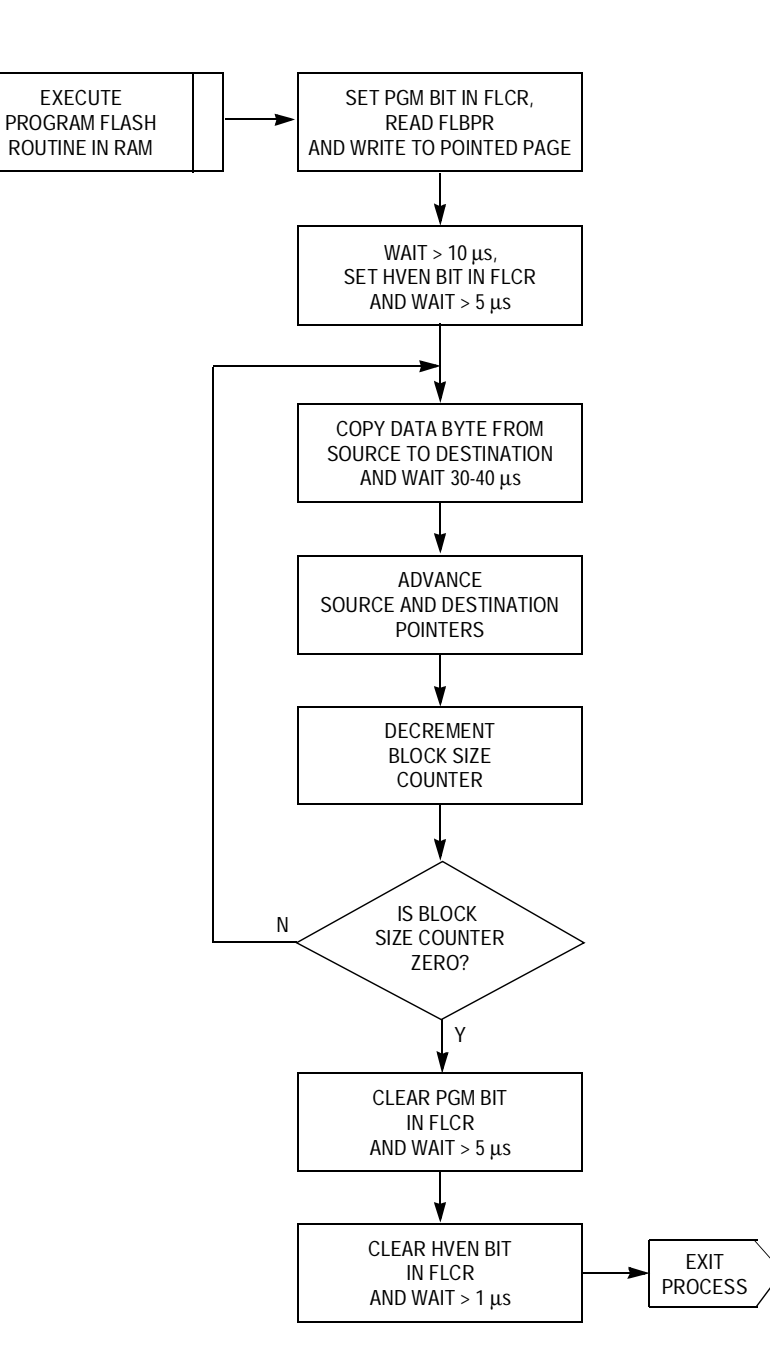

**Figure 7. Write FlashEE RAM Routine Software Flow Diagram**

AN2183

### **Application Note**

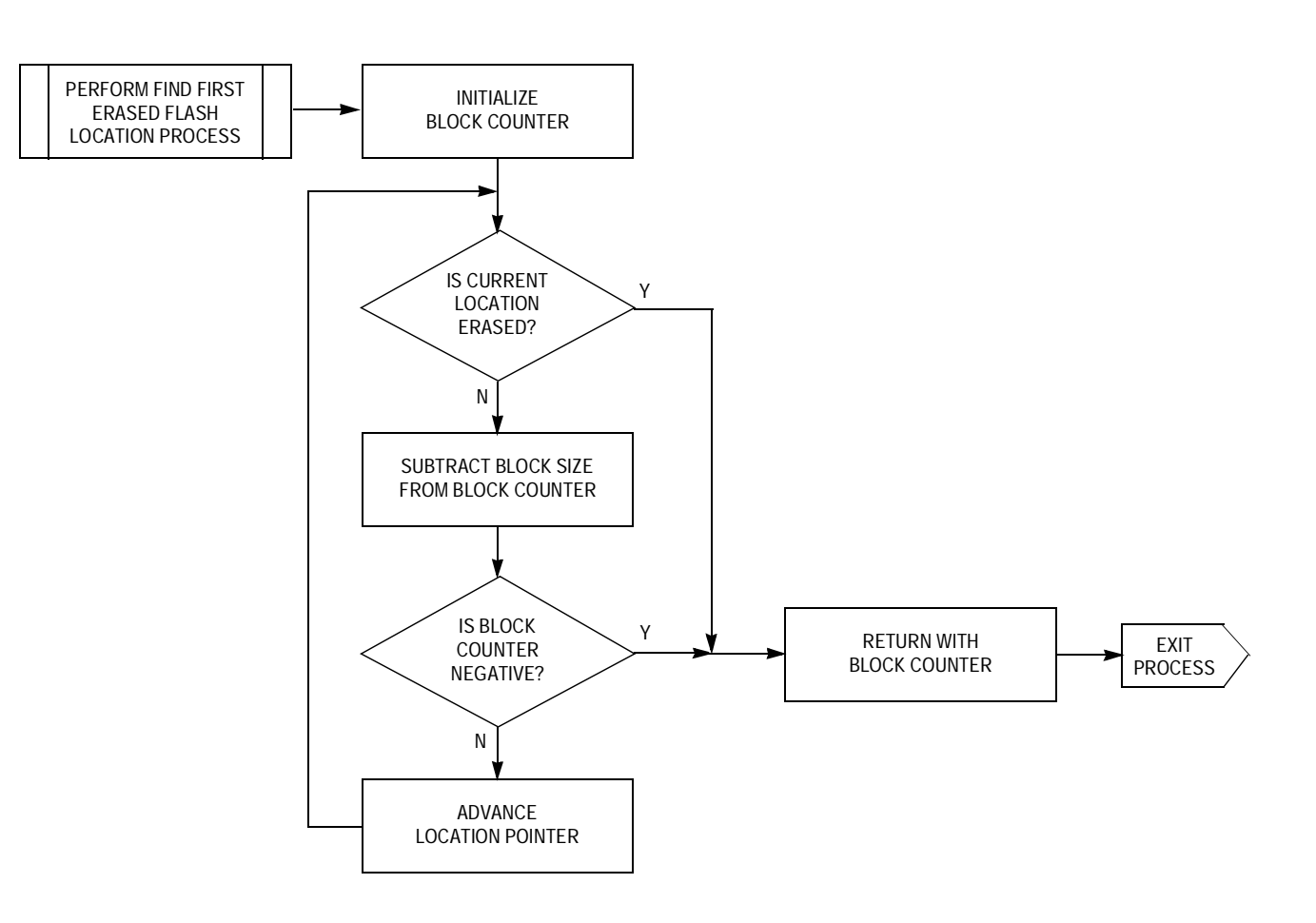

<span id="page-17-0"></span>**Figure 8. Find First Erased FlashEE Data Block Software Flow Diagram**

#### <span id="page-18-0"></span>flashee.equ

```
: *; *Flash as EEPROM - MC68HC908GP32
; *Copyright (c) Motorola, 2001
; *;***; *; *This file provides the application specific parameters for the FlashEE routines.
; *This program has been specially tailored towards the MC68HC908GP32.
; *; *\star; *\starFile name:
                flashee.equ
                                        Current Release Level:
                                                          1.0;* Last Edit Date:
                15-Jun-01
                                        Classification:
                                                           ES\star; *;* Include Files:
                qp32.equ : MC68HC908GP32 MCU definitions
; *;* Assembler:
                P&E's CASM08Z
                                      Version: 3.16
; *;* Target:
                MC68HC908GP32
; *;* Documentation:
               MC68HC908GP32/H Rev 3
; *Motorola Microcontroller Technical Data
; *; *\star;* Author:
                                                                 \starDHJ Klotz
                15 - Jun - 01;* First Release:
; *"* Update History:
; *;* Rev
       Date
               Author Description of Change
        ; *; *ES 1.0 15-Jun-01 DHJK Initial release.
; *; *:* Notes:
; *- This file is intended to be included within another source program along with
; *the program file "flashee.asm". All labels used in this file start with either
; *"EE" or "Ram".
; *- The "FlashEE Data Parameters" and "Microcontroller Bus Frequency Parameters"
; *declared at the start of this listing must be tailored to the specific needs of
; *; *the target application prior to using the programs herein.
; *; *; *Motorola reserves the right to make changes without further notice to any product
; *herein to improve reliability, function, or design. Motorola does not assume any
; *liability arising out of the application or use of any product, circuit, or software
; *described herein; neither does it convey any license under its patent rights nor the
; *rights of others. Motorola products are not designed, intended, or authorized for
```
#### **Application Note**

```
use as components in systems intended for surgical implant into the body, or other
; *\star; *applications intended to support life, or for any other application in which the
; *failure of the Motorola product could create a situation where personal injury or
; *death may occur. Should Buyer purchase or use Motorola products for any such
; *intended or unauthorized application, Buyer shall indemnify and hold Motorola and
; *its officers, employees, subsidiaries, affiliates, and distributors harmless against
; *all claims, costs, damages, and expenses, and reasonable attorney fees arising out
; *of, directly or indirectly, any claim of personal injury or death associated with
; *such unintended or unauthorized use, even if such claim alleges that Motorola was
; *negligent regarding the design or manufacture of the part.
; *; *Motorola and the Motorola logo are registered trademarks of Motorola Ltd.
                                                                                  \star; *; *; *; *These parameters reflect the specific FLASH memory characteristics of the MC68HC908GP32.
i* The FlashEE software can be easily ported to other MC68HC908 family members by changing
; *the parameters listed here.
; *EE FlashPage:
              equ
                     128
                                                 ; Flash Erase Page size
EE_FlashRow:
                     64
                                                 ; Flash Program Row size
              equ
EE_FlashErased: equ
                     SFF
                                                 ; Flash erased state
; *i* By default, the very first Flasherase page is assigned for FlashEE usage, so that the
; *rest of the Flash memory can be protected via the Flash Block Protect Register (FLBPR).
; *$8000
                                                 ; starting address of 1st FlashEE
EE StartAddr1: equ
EE_StartAddr2: equ
                     {EE_StartAddr1+EE_FlashPage}
                                                 ; starting address of 2nd FlashEE
; *; *; *The data block size for each FlashEE section is defined here. Each must be less than or
; *equal to "EE_FlashRow"
; *; data block size for 1st FlashEE
EE_BlockSize1: equ
                     5\overline{2}EE_BlockSize2: equ
                     \overline{7}; data block size for 2nd FlashEE
   ; *; *; *Software delay loops are initially calculated for a 7.3728 MHz bus frequency. For other
; *frequencies, the following parameters must be modified accordingly.
; *; *Microsecond delay parameter calculation is ((N \times bus clock) - 2) / 3; *For example.
; *if bus = 7.3728 MHz, then 10us ->
                                          ((10us x 7372800 - 2)) / 3 = 23.9 = 24; *; *As a check, use ((M \times 3) +2) / bus clock
; *For example,
; *if bus = 7.3728 MHz, then for N = 24 -> ((24 x 3) + 2) / 7372800 = 10us
; *RamDelay5:
                     12; 5us delay parameter
              eau
RamDelay10:
              eau
                     24; 10us delay parameter
RamDelay30:
                     74
                                       ; 30us delay parameter
              eau
RamDelay50:
              equ
                     122; 50us delay parameter
```
#### <span id="page-20-0"></span>flashee.asm

```
; *Flash as EEPROM - MC68HC908GP32
; *; *Copyright (c) Motorola, 2001
                                                                 \star; *; *; *This file provides the low level assembly routines for using the Flash as EEPROM.
; *This program has been specially tailored towards the MC68HC908GP32.
; *; *\star\star;* File name:
                flashee.asm
                                        Current Release Level:
                                                          1.0;* Last Edit Date:
                15 - Jun - 01Classification:
                                                                 \star_{\rm ES}; *;* Include Files:
                gp32.equ
; *; *;* Assembler:
                P&E's CASM08Z
                                       Version: 3.16
; *;* Target:
                MC68HC908GP32
; *;* Documentation:
                MC68HC908GP32/H Rev 3
; *Motorola Microcontroller Technical Data
; *\cdot *
                                                                 \star;* Author:
                EHT Klotz
                                                                 \star;* First Release:
                15-Jun-01
; *;* Update History:
; *7* Rev
       Date Author Description of Change
; *__________
                --------
; *ES 1.0 15-Jun-01 DHJK Initial release.
; *; *;* Notes:
; *- This file is intended to be included within another source program along with
; *the FlashEE parameter file "flashee.equ". All labels used in this file start with
; *either "EE" or "Ram".
; *; *- The "FlashEE Data Parameters" and "Microcontroller Bus Frequency Parameters"
     declared in the include file "flashee.equ" must be tailored to the specific needs
; *; *of the target application prior to using the programs herein.
; *; *- Callable subroutines are:
; *EERead : returns with H:X pointing to first FlashEE data block entry
; *EEWrite : programs FlashEE with data block pointed to by H:X
; *\starEEErase : erases entire FlashEE space pointed to by H:X
; *
```
#### **Application Note**

```
;***; *; *Motorola reserves the right to make changes without further notice to any product
; *herein to improve reliability, function, or design. Motorola does not assume any
; *liability arising out of the application or use of any product, circuit, or software
; *described herein; neither does it convey any license under its patent rights nor the
; *rights of others. Motorola products are not designed, intended, or authorized for
; *use as components in systems intended for surgical implant into the body, or other
; *applications intended to support life, or for any other application in which the
; *failure of the Motorola product could create a situation where personal injury or
; *death may occur. Should Buyer purchase or use Motorola products for any such
; *intended or unauthorized application, Buyer shall indemnify and hold Motorola and
; *its officers, employees, subsidiaries, affiliates, and distributors harmless against
; *all claims, costs, damages, and expenses, and reasonable attorney fees arising out
; *of, directly or indirectly, any claim of personal injury or death associated with
; *such unintended or unauthorized use, even if such claim alleges that Motorola was
; *negligent regarding the design or manufacture of the part.
; *; *Motorola and the Motorola logo are registered trademarks of Motorola Ltd.
; *; *; \star; *This subroutine expects H:X to be pointing to the first FlashEE page location and returns
; *with H:X pointing to the most recent FlashEE data. The FlashEE data block size is passed
; *forward in ACC.
; *; *Calling convention:
; *; *ldhx
              #EE_StartAddr
; *lda
              #EE_BlockSize
; *jsr
              EERead
; *; *H:X -> FlashEE block address
   Returns:
; *ACC =first FlashEE data byte
; *; *Changes:
              everything
; *EERead:
\cdotFind first erased location within FlashEE page.
\ddot{i}\cdotCheck for room within first FlashEE row.
\ddot{i}\ddot{i}If the entire row is erased, then return with H:X unchanged. If the next available
   erased FlashEE block is within the first program row, then return pointing to the
   block just before it.
\cdot\cdotpsha
                                         ; save FlashEE data block size
                                         ; save FlashEE address 1sb on stack
       pshx
                                         ; go find next free location
       bsr
              EEFindFirst
                                         ; check if start of 1st row is 1st blank location
              1,sp
       cpxbeq
              EERead3
                                         ; exit if so
       cmp2,sp
                                         ; check if there's room for another data block
       bpl
              EERead2
                                         ; exit if so
   Check for room within second FlashEE row.
```

```
; If the second row is erased, then return pointing to the last block in the first row.
; Otherwise, return pointing to the last used block in the second row.
;
      txa ; save current address lsb
      pulx ; restore FlashEE address lsb
      aix #EE_FlashRow ; H:X now points to second program row
      psha ; save previous address lsb on stack
      lda ,x ; check if first location
     cmp #EE_FlashErased \qquad ; is erased
     bne EERead1 ; skip if so
      pulx ; else, restore previous FlashEE address lsb
      pshx ; put back on stack for clean exit
     bra EERead2 ; and exit
EERead1:
     lda 2, sp                                   ; get FlashEE data block size
     bsr EEFindFirst : ; go find next free location
EERead2:
     txa \qquad \qquad ; \quad perform
      sub 2,sp ; 16-bit subtraction
      tax ; in order
      pshh ; to adjust
      pula ; FlashEE pointer
      sbc #0 ; backwards
      psha ; one data block
pulh size and size and size and size size and size and size and size \mathbf{S}EERead3:
     ais #2 \qquad +2 \qquad ; deallocate stack usage
      lda ,x ; get first FlashEE data byte
      rts ; return
;* RAM Executable FlashEE Page Erase Subroutine ===========================================
;*
;* This subroutine will erase the Flash memory page that is being pointed to by H:X.
;* This subroutine is copied into and executed from RAM and expects to be called via
;* "jsr ,x".
;*
RamEraseEE:
;
; Retrieve page address.
;
      psha ; save previous CCR on stack
     lda {RamEraseSize}, x ; get msb
     ldx {RamEraseSize+1}, x ; and lsb of address
      psha ; put msb
     pulh \qquad \qquad ; \quad \text{into HREG};
; Step 1:
; Set ERASE, read the Flash Block Protect Register and write any data into Flash page.
;
     lda #{ERASE} ; set ERASE control bit
      sta flcr ; in Flash Control Register
     lda flbpr ; read from Flash Block Protect Register
      sta ,x ; write any data to address within page
;
```
.<br>ق

AN2183

#### **Application Note**

```
; Step 2:
; Wait for >10us, then set HVEN.
;
     lda #RamDelay10 ; wait
      dbnza * ; for 10us
      lda #{ERASE | HVEN} ; set HVEN control bit
      sta flcr ; in Flash Control Register
;
; Step 3:
; Wait for >1ms, then clear ERASE.
;
      ldx #20 ; outer loop
RamEraseEE1: \qquad \qquad ; \qquad set for 20x
      lda #RamDelay50 ; inner loop
      dbnza * ; set for 50us
     dbnzx RamEraseEE1 ; loop back until done
      lda #{HVEN} ; clear ERASE control bits
      sta flcr ; in Flash Control Register
;
; Step 4:
; Wait for >5us, then clear HVEN, then wait >1us and return.
;
      lda #RamDelay5 ; wait
      dbnza * ; for 5us
      clra ; clear HVEN control bit
      sta flcr ; in Flash Control Register
     pula \qquad \qquad ; retreive previous CCR
     brn * * ; wait for at least 1us before
     rts \qquad \qquad ; \qquad returning
RamEraseSize: equ {*-RamEraseEE}
;* FlashEE Page Erase Subroutine ==========================================================
;*
;* This subroutine will erase the Flash memory page that is being pointed to by H:X.
;* 60 bytes of stack space is used, including this subroutine's call return address.
;*
;* Calling convention:
;*
;* ldhx #EE_StartAddr
;* jsr EEErase
;*
;* Returns: H:X unchanged
;*
;* Changes: ACC
;*
EEErase:
      pshx ; save pointer
      pshh ; on stack
;
; Copy FlashEE page erase routine into RAM
;
      ldhx #RamEraseSize ; initialize pointer
```

```
EEErase1:
      lda RamEraseEE-1,x ; get program from Flash
      psha \qquad \qquad ; \text{ copy into Stack} dbnzx EEErase1 ; decrement pointer and loop back until done
;
; Execute program routine in RAM.
;
       tsx ; use H:X to point to RAM executable routine
       tpa ; get CCR
        sei ; disable all interrupts
        jsr ,x ; erase Flash page
;
       ais #RamEraseSize ; deallocate stack space used
      pulh \qquad \qquad ; restore
       pulx ; address pointer
      tap \qquad \qquad ; restore previous CCR
       rts ; return
;* Find First Erased FlashEE Location Subroutine ==========================================
;*
;* This subroutine is used to find the first erased FlashEE block, starting at the
   address being pointed to by H:X. The FlashEE data block size is passed forward in ACC.
;*
;* Calling convention:
;*
;* ldhx #address
      lda #EE_BlockSize
;* jsr EEFindFirst
;*
;* Returns: H:X -> first erased FlashEE block address
;* The ACC = number of erased FlashEE bytes left<br>
CCRZ = set if erased location successfullyCCRZ = set if erased location successfully found, otherwise clear
;*
   Changes: everything
;*
EEFindFirst:
       psha ; save FlashEE data block size
       lda #EE_FlashRow ; get Flash Program Row size
      psha \qquad \qquad ; save on stack as a counter
EEFindFirst1:
       lda #EE_FlashErased ; get erased Flash data
       cmp ,x ; check if Flash location is erased
       beq EEFindFirst2 ; exit if so
      pula \qquad \qquad ; else, get counter
      sub 1, sp \qquad \qquad ; adjust by subtracting block size
       bmi EEFindFirst3 ; exit if out of room
       psha ; else, save new count
      txa i perform i perform della contra della contra della contra della contra della contra della contra della contra della contra della contra della contra della contra della contra della contra della contra della contra del
       add 2,sp ; 16-bit addition
       tax ; in order
       pshh ; to advance
       pula ; FlashEE pointer
       adc #0 ; forwards
psha is to the set of the set of the set of the set of the set of the set of the set of the set of the set of the set of the set of the set of the set of the set of the set of the set of the set of the set of the set of th
       pulh ; next block
      bra EEFindFirst1 ; loop back
```
F $\mathbf \Phi$  $\bf \Phi$  $\boldsymbol{\theta}$  $\mathbf 0$ 

ale

 $\boldsymbol{g}$  $\bf \Phi$ 

mic

o n d u  $\mathbf 0$ t o

r, I

n

.<br>ق

#### **Application Note**

```
EEFindFirst2:
       pula ; retrieve remaining erased bytes count
EEFindFirst3:
      ais #1 \qquad ; deallocate stack usage
       rts ; return
;* FlashEE Block Program Subroutine =======================================================
;*
;* This subroutine will write the block of data being pointed to by H:X into the FlashEE.
;* 80 bytes of stack space is used, including this subroutine call return address. The
;* FlashEE data block size is passed forward in ACC.
;*
;* Calling convention:
;*
;* ldhx #EE_StartAddr
;* pshx
;* pshh
      ldhx #BlockSourceAddress
;* lda #EE_BlockSize
;* jsr WriteEE
      ais #2;*
;* Returns: nothing
;*
;* Changes: everything
;*
EEWrite:
       psha ; save FlashEE data block size
       pshx ; save block
       pshh ; source pointer
;
; Check for room within first FlashEE row.
;
      ldx 7, sp \qquad \qquad ; get first FlashEE row address lsb
      lda 6,sp ; qet first FlashEE
       psha ; row address
pulh \qquad \qquad ; \qquad \mathfrak{m}{\rm sb}lda 3, sp                                   ; get FlashEE data block size
      bsr EEFindFirst : go find next free location
       cmp 3,sp ; check if there's room for another data block
      bpl EEWrite1 ; continue if so
;
; Check for room within second FlashEE row (which is within the same erase page).
;
      ldx 7, sp                                   ; get first FlashEE row address lsb
      lda 6,sp ; qet first FlashEE
       psha ; row address
pulh \qquad \qquad ; \qquad \mathfrak{m}{\rm sb} aix #EE_FlashRow ; H:X now points to second program row
      lda 3, sp                                   ; get FlashEE data block size
      bsr EEFindFirst : igo find next free location
      cmp 3, sp \qquad \qquad ; check if there's room for another data block
      bpl EEWrite1 ; continue if so
```
F

;

```
; If there's no room, then erase entire FlashEE page.
;
      ldx 7, sp \qquad \qquad ; get first FlashEE row address lsb
       lda 6,sp ; get first FlashEE
       psha ; row address
pulh \qquad \qquad ; \qquad \mathfrak{m}{\rm sb}bsr EEErase : i erase entire FlashEE page
EEWrite1:
       pshx ; save block
       pshh ; destination pointer
;
; Copy FlashEE byte program routine into RAM
;
       ldhx #RamWriteSize ; initialize program size counter
EEWrite2:
      lda RamWriteEE-1,x ; get program from Flash
       psha ; copy onto stack
       dbnzx EEWrite2 ; decrement pointer and loop back until done
;
; Prepare source and destination pointers and FlashEE block byte counter.
;
      tsx \qquad \qquad ; use H:X to point to RAM executable routine
      lda {RamWriteSize+2}, x ; get source address msb
       sta {RamWriteSRC},x ; save it in RAM executable routine
      lda {RamWriteSize+3},x ; get source address lsb
      sta {RamWriteSRC+1}, x ; save it in RAM executable routine
      lda {RamWriteSize}, x ; get destination address msb
      sta {RamWriteDST1}, x ; save it in
      sta {RamWriteDST2}, x ; RAM executable routine
       lda {RamWriteSize+1},x ; get destination address lsb
      sta {RamWriteDST1+1}, x ; save it in
      sta {RamWriteDST2+1}, x ; RAM executable routine
;
; Execute program routine in RAM.
;
      tpa ; get CCR for current I-bit status
       sei ; disable all interrupts
       jsr ,x ; write data into Flash
;
       ais #{RamWriteSize+5} ; deallocate stack space used
       tap ; restore previous CCR, specifically the I-bit
       rts ; return
;* RAM Executable FlashEE Block Program Subroutine ========================================
;*
;* This subroutine controls the FlashEE block programming sequence.
;* This subroutine is copied into and executed from RAM. It is self-modifying and expects
;* to be called via "jsr ,x".
```

```
;*
```
 $\mathbf \Phi$  $\bf \Phi$  $\boldsymbol{\theta}$  $\mathbf 0$ ale  $\boldsymbol{g}$  $\bf \Phi$ mic o n d u  $\mathbf 0$ t o r, I n .<br>ق

F

#### **Application Note**

```
RamWriteEE:
      psha \qquad \qquad ; save previous CCR on stack
;
; Step 1:
; Set PGM, read the Flash Block Protect Register and write any data to first Flash address.
;
       lda #{PGM} ; set PGM control bit
       sta flcr ; in Flash Control Register
      lda flbpr                             ; read from Flash Block Protect Reqister
;
; "RamWriteDST1" is location offset relative to "RamWriteEE".
; This RAM location is used as a 16-bit destination address pointer.
;
RamWriteDST1: equ {*-RamWriteEE+1}
      sta $FFFF ; write any data to first Flash address
;
; Step 2:
; Wait for >10us, then set HVEN, then wait for >5us.
;
      lda #RamDelay10 ; wait
       dbnza * ; for 10us
       lda #{PGM | HVEN} ; set HVEN control bit
       sta flcr ; in Flash Control Register
       lda #RamDelay5 ; wait
       dbnza * ; for 5us
;
; Step 3:
; Write data to Flash and wait for 30 - 40us. Repeat until done.
;
RamWriteEE1:
;
; "RamWriteSRC" is location offset relative to "RamWriteEE".
; This RAM location is used as a 16-bit source address pointer.
;
RamWriteSRC: equ {*-RamWriteEE+1}
      lda $FFFF ; in the set data
;
; "RamWriteDST2" is location offset relative to "RamWriteEE".
; This RAM location is used as a 16-bit destination address pointer.
;
RamWriteDST2: equ {*-RamWriteEE+1}
      sta $FFFF : standard in write data to Flash
;
; Advance source and destination pointers.
; This sequence requires between 14 to 22 cycles.
;
       inc {RamWriteDST2+1},x ; advance the destination address lsb
      bne RamWriteEE2 ; skip if no overflow
      inc RamWriteDST2, x \qquad ; else, advance the destination address msb
RamWriteEE2:
       inc {RamWriteSRC+1},x ; advance the source address lsb
      bne RamWriteEE3 ; skip if no overflow
      inc RamWriteSRC, x i else, advance the source address msb
```
.<br>ق

F

```
RamWriteEE3:
      lda #{RamDelay30-4} ; wait
      dbnza * ; for a total of 30us
      dbnz {RamWriteSize+8},sp,RamWriteEE1 ; decrement byte counter, loop back til done
;
; Step 4:
; Clear PGM and wait for >5us.
;
      lda #{HVEN} ; clear PGM control bit
      sta flcr ; in Flash Control Register
     lda #RamDelay5 ; wait
      dbnza * ; for 5us
;
; Step 5:
; Clear HVEN, wait >1us and return.
;
      clra ; clear HVEN control bit
      sta flcr ; in Flash Control Register
     pula \qquad \qquad ; retreive previous CCR
     brn * * ; wait for at least 1us before
      rts ; returning
RamWriteSize: equ {*-RamWriteEE}
```
AN2183

#### **Application Note**

#### <span id="page-29-0"></span>eetest.asm

```
.header 'MC68HC908GP32 Flash as EEPROM Test'
base 10<sup>+</sup>.pagewidth 130
.pagelength 90
; *;* Flash as EEPROM Test - MC68HC908GP32
; *Copyright (c) Motorola, 2001
; *; *\star\star; *Test program for FlashEE.
                                                                   \star; *; *\star\star;* File name:
                 eetest.asm
                                         Current Release Level:
                                                            1.0\star;* Last Edit Date:
                15-Jun-01
                                         Classification:
                                                             ES; *;* Include Files:
                               : MC68HC908GP32 MCU definitions
                 qp32.equ
; *flashee.equ
                               : FlashEE parameters
; *: FlashEE routines
                 flashee.asm
; *;* Assembler:
                P&E's CASM08Z
                                         Version: 3.16
; *;* Target:
                 MC68HC908GP32
; *;* Documentation:
                MC68HC908GP32/H Rev 3
; *Motorola Microcontroller Technical Data
; *\cdot *
;* Author:
                 DHJ Klotz
;* First Release:
                15 - Jun - 01; *;* Update History:
; *7* Rev
               Author Description of Change
       Date
; *- - - - - - - - -\frac{1}{2}; *ES 1.0 15-Jun-01 DHJK Initial release.
; *;***; *; *Notes:
; *; *; *Motorola reserves the right to make changes without further notice to any product
; *herein to improve reliability, function, or design. Motorola does not assume any
; *liability arising out of the application or use of any product, circuit, or software
; *described herein; neither does it convey any license under its patent rights nor the
; *rights of others. Motorola products are not designed, intended, or authorized for
; *use as components in systems intended for surgical implant into the body, or other
                                                                   \star; *applications intended to support life, or for any other application in which the
                                                                   \star; *failure of the Motorola product could create a situation where personal injury or
                                                                   \star
```

```
death may occur. Should Buyer purchase or use Motorola products for any such
; *; *intended or unauthorized application, Buyer shall indemnify and hold Motorola and
; *its officers, employees, subsidiaries, affiliates, and distributors harmless against
; *all claims, costs, damages, and expenses, and reasonable attorney fees arising out
                                                                             \star; *of, directly or indirectly, any claim of personal injury or death associated with
                                                                             \star; *such unintended or unauthorized use, even if such claim alleges that Motorola was
                                                                             \star; *negligent regarding the design or manufacture of the part.
; *; *Motorola and the Motorola logo are registered trademarks of Motorola Ltd.
; *simulate
                                    ; enable simulation situational assembly
.set
  ; *; *nolist
      include "gp32.equ"
                                    ; include microcontroller definitions file
      list
                   %00000001
init config2: equ
                                    ; initial Configuration Register 2
                   %00000001
                                    ; initial Configuration Register 1
init_config1: equ
init_stack:
            equ
                   ram_last
                                    ; initialize stack pointer to last RAM location
;***** Serial Communications Interface (SCI)
; *%01000000
                                    ; initial SCI Control Register 1
init_scc1:
            equ
                   %00001100
                                   ; initial SCI Control Register 2
init_scc2:
            equ
init_scc3:
                   %00000000
                                   ; initial SCI Control Register 3
            equ
init_scbr:
            equ
                   %00000000
                                   ; initial SCI Baud Rate Register
      include "flashee.equ"
                                   ; include FlashEE paramters file
; *ram_start
      org
buffer:
             ds
                   64
                                    ; generic input data buffer
   ; *; *org
             $9000
Start:
             copctl
                                    ; clear the COP counter
      sta
             #init_config2,config2
                                    ; initialize Configuration Register 2
      movm<sub>O</sub>#init_config1, config1
                                    ; initialize Configuration Register 1
      ldhx
             #init_stack+1
                                    ; initialize
      txs
                                    ; the stack pointer
:
   Initialize the CGM for 7.3728 MHz bus speed from 32.768 kHz crystal.
\cdot1dhx
             #bus7372800
                                    ; point to 7.372800 MHz parameters
      jsr
             PLLset
                                    ; change bus speed
```
#### <span id="page-31-0"></span>**Application Note**

 $\mathbf{\dot{i}}$ 

```
Clear all RAM.
\cdot\ddot{ }ldhx
               #ram_start
                                          ; point to start of RAM
ClearRAM:
       c1r\mathbf{X}; clear RAM location
                                          ; advance pointer
       aix
               #1#ram_last+1
                                          ; done ?
       cphx
               ClearRAM
                                          ; loop back if not
       bne
\cdot\mathbf{\dot{i}}Initialize Port I/O and Variables
\mathbf{\dot{i}}#init_scc1, scc1
                                          ; initialize SCI Control Register 1
       mov
               #init_scc2, scc2
                                          ; initialize SCI Control Register 2
       mov
               #init_scc3, scc3
                                          ; initialize SCI Control Register 3
       mov
       mov
               #init_scbr, scbr
                                          ; initialize SCI Baud Rate Register
\cdotc1i; enable all interrupts
   ; *; *; *Interface commands:
; *; \star'W' = write following sting into FlashEE
; *'R' = read back current FlashEE block data
; *'D' = dump entire FlashEE
; *'E' = erase entire FlashEE
; *^{\prime} R ^{\prime}; Read command
cmd_read:
               equ
cmd_erase:
                       ' E'; Erase command
               equ
                       'W'; Write command
cmd_write:
               equ
                       ' D'cmd_dump:
                                          ; Dump command
               equ
\ddot{i}main:ldhx
               #msq_hello
                                          ; point to hello message
       jsr
               PrintString
                                          ; output it
                                          ; get a character from the SCI
       jsr
               GetChar
               #ascii_CR
                                          ; check for ASCII carriage return
       cmpbeq
               main
                                          ; just loop back if so
               PutChar
                                          ; else, echo character back
       jsr
               #$DF
                                           ; convert to uppercase
       and
\cdot\cdot\cdot\cdotCheck Read:
               #cmd read
                                          ; check for Read command
       cmpbne
               Check_Erase
                                          ; skip if not
\cdotGetChar
                                          ; get a character from the SCI
        jsr
        jsr
               PutChar
                                          ; echo character back
               # 1'; check if target is 1st FlashEE
       cmpbea
               Check_Read1
                                          ; continue if so
               # 2'; check if target is 2nd FlashEE
       cmpbea
               Check Read2
                                          ; continue if so
               Check_What
        jmp
                                          ; else, respond to unknown command
```
AN2183

```
Fr
 \boldsymbol{\Phi}\bf \Phi\boldsymbol{\eta}\mathbf 0ale
\boldsymbol{g}\bf \Phimic
 o
 n
d
 u
 \mathbf 0t
 o
r, I
 n
 .<br>ق
```
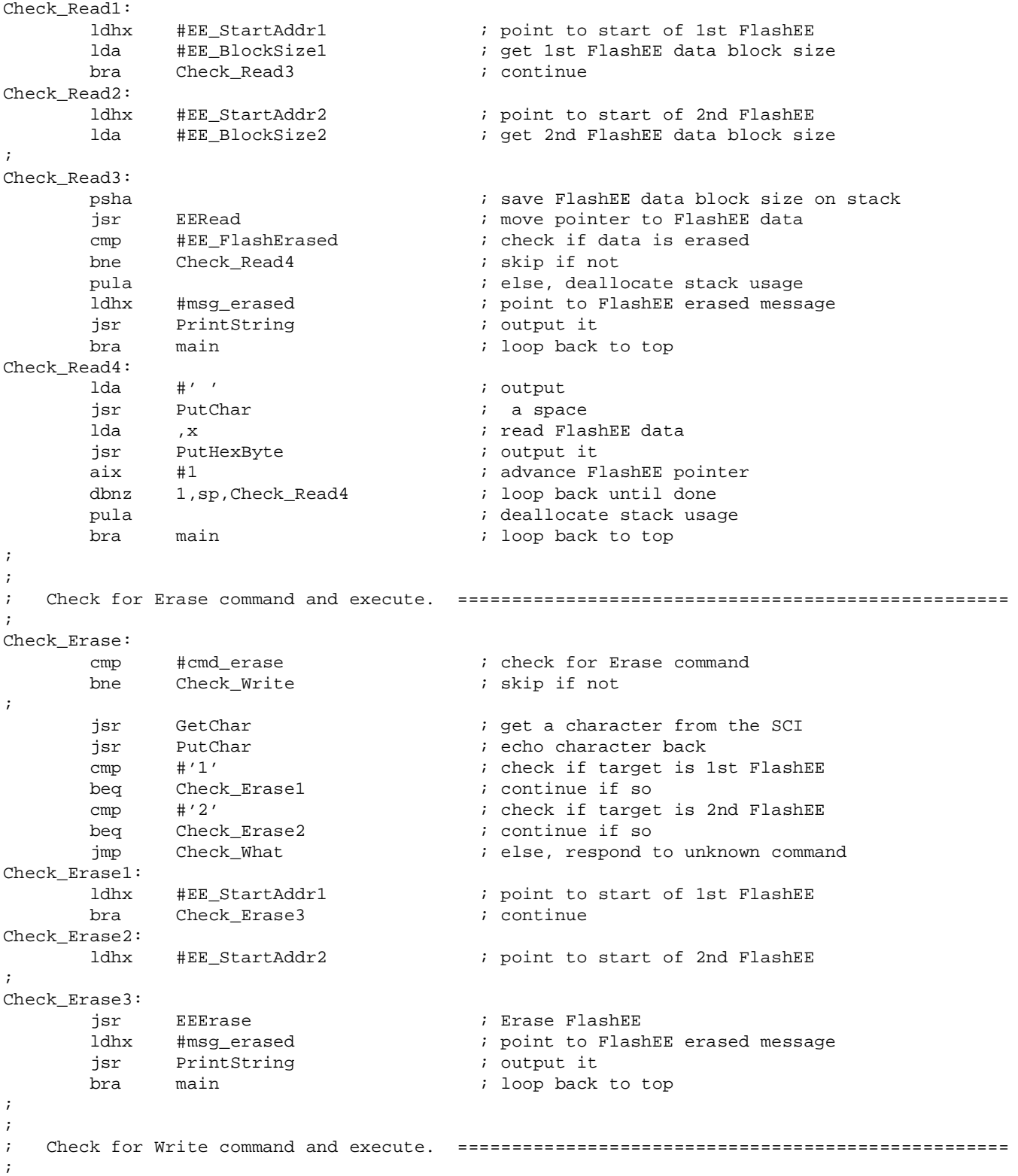

#### AN2183

### **Application Note**

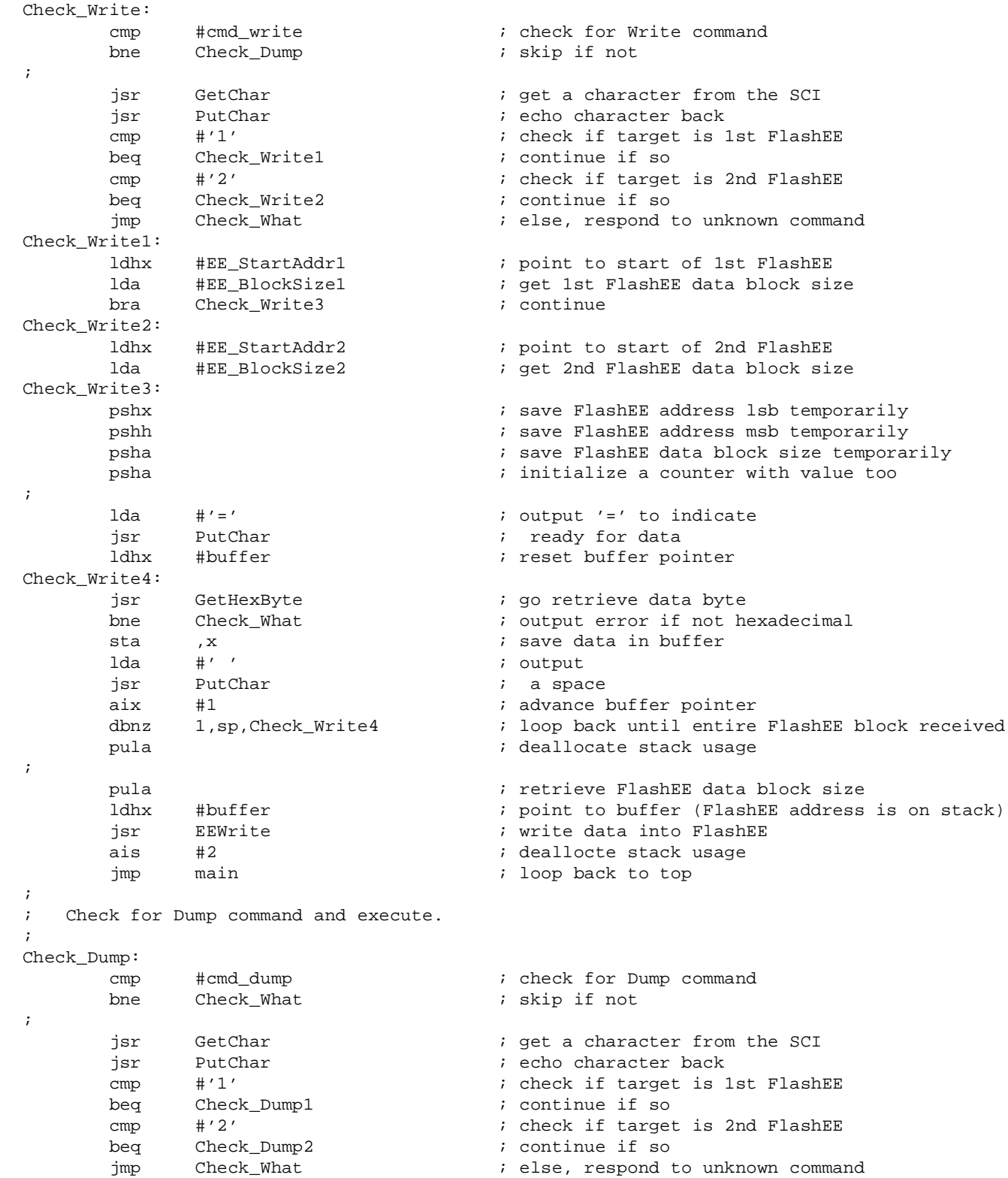

Fr $\bf \Phi$  $\bf \Phi$  $\boldsymbol{\eta}$  $\mathbf 0$ ale  $\boldsymbol{g}$  $\bf \Phi$ mic o n d u  $\mathbf 0$ t o r, I n .<br>ق

```
Check_Dump1:
     ldhx #EE_StartAddr1 \qquad \qquad ; point to start of 1st FlashEE
     bra Check_Dump3 ; continue
Check_Dump2:
     ldhx #EE_StartAddr2 : i point to start of 2nd FlashEE
Check_Dump3:
;
     lda #8 ; initialize
      psha ; line counter
;
     txa \qquad \qquad ; perform
      sub #16 ; 16-bit subtraction
      psha ; in order to adjust
      pshh ; FlashEE pointer
      pula ; backwards one dump
     sbc #0 \qquad #0 \qquad ; print row
     psha \qquad \qquad ; \qquad \qquad and put pointer on the stack
Check_Dump4:
      ldhx #msg_CRLF ; point to <CR><LF> message
      jsr PrintString ; output it
     pulh \qquad \qquad ; restore
     pulx \qquad \qquad ; \qquad location pointer
     aix #16 ; add offset
     pshx \qquad \qquad ; save result
      pshh ; back on stack
     lda #16 ; initialize
      psha ; byte counter
Check_Dump5:
      lda #' ' ; output
      jsr PutChar ; a space
      lda ,x ; read FlashEE data
     aix #1 \qquad +1 \qquad ; move location pointer
      jsr PutHexByte ; output it
      dbnz 1,sp,Check_Dump5 ; loop back until all bytes done
     pula ; deallocate stack usage
     dbnz 3, sp, Check_Dump4 ; loop back until all lines done
     ais #3 +3 ; deallocate stack usage
     jmp main \qquad \qquad ; \qquad \text{loop back to top};
; Handle unknown commands.
;
Check_What:
     ldhx #msg_what \qquad \qquad ; \text{ point to unknown command message} jsr PrintString ; output it
     jmp main \qquad \qquad ; \qquad loop back to top
;* Messages 
===================================================================================
;*
ascii_CR: equ $0D ; ASCII carriage return
ascii_LF: equ $0A ; ASCII line feed
;
msg_hello: db ascii_CR,ascii_LF,'FlashEE>',0
msg_erased: db ' FlashEE erased',0
\text{msg\_what:} db ' - what?', 0
msg CRLF: db ascii CR,ascii LF,0
```
#### **Application Note**

```
;* PrintString Subroutine =================================================================
;*
;* This subroutine will output the null teminated string pointed to by H:X to the SCI.
;*
;* Calling convention:
;*
;* Idhx #string ; ; point to start of string
;* jsr PrintString ; go output it
;*
;* Returns: nothing
;*
;* Changes: H:X
;*
PrintString1:
      brclr SCTE, scs1, PrintString1 ; wait until SCI transmitter is empty
      mov x+, scdr x + x + y ; output character to the SCI and advance pointer
PrintString:
      tst , x ; itest string character
      bne PrintString1 ; loop back if not null
       rts ; else, return
;* PutChar Subroutine =====================================================================
;*
;* This subroutine will output the character passed in ACC to the SCI.
;*
   C function prototype:
;*
;* void PutChar (char data);
;*
;* Calling convention:
;*
;* 1da data ; get character
;* jsr PutChar ; go output it
;*
;* Returns: nothing
;*
;* Changes: nothing
;*
PutChar:
       brclr SCTE,scs1,PutChar ; wait until SCI transmitter is empty
      sta scdr ; output character to the SCI
       rts ; return
;* GetChar Subroutine =====================================================================
;*
;* This subroutine will wait forever for a character to be received by the SCI and then
;* returns with that character in ACC. No error checking is performed. Note that this
;* is the primary loop where the COP counter is cleared.
;*
;* C function prototype:
;*
      char GetChar (void);
;*
;* Calling convention:
;*
;* jsr GetChar ; qet a character from the SCI
```
AN2183

```
;*
;* Returns:
;* ACC= data
;*
GetChar:
       sta copctl ; clear the COP counter
       brclr SCRF,scs1,GetChar ; wait forever until SCI receiver is full
       lda scdr ; get data
       rts ; return
;* PutHexByte Subroutine ==================================================================
;*
;* This subroutine converts the data in ACC to its two ASCII byte equivalent and outputs
;* them via the SCI.
;*
;* Calling convention:
;*
;* lda data
      jsr PutHexByte
;*
;* Returns: nothing
;*
  Changes: ACC
;*
PutHexByte:
     psha \qquad \qquad ; save ACC temporarily
      nsa \qquad \qquad ; move upper nibble down
     bsr FromHex ; convert it to ASCII
     bsr PutChar \qquad \qquad ; output it
     pula i retrieve data
     bsr FromHex ; convert lower nibble to ASCII
     bsr PutChar i output it
      rts ; return
;* GetHexByte Subroutine ==================================================================
;*
;* This subroutine retrieves two ASCII bytes via the SCI and converts (packs) them into one
;* hex byte, which is returned in ACC.
;*
;* Calling convention:
;*
;* jsr GetHexByte
;*
;* Returns: CCRZ= 1 if valid hex byte retrieved. Otherwise, CCRZ= 0.
;* ACC= data
;*
;* Changes: ACC
;*
GetHexByte:
      bsr GetChar : iget msb character from the SCI
      bsr PutChar \qquad \qquad ; echo it back
       bsr IsHex ; check if valid ASCII hex character
       bne GetHexByte2 ; exit if not
       bsr ToHex ; convert ASCII hex character to hex value
       nsa ; swap lower nibble up
       psha ; save temporarily
```

```
AN2183
```
#### **Application Note**

```
jsr GetChar ; get lsb character from the SCI
     bsr PutChar \qquad \qquad ; echo it back
      bsr IsHex ; check if valid ASCII hex character
     bne GetHexByte1 ; exit if not
      bsr ToHex ; convert ASCII hex character to hex value
     add 1, sp \qquad \qquad ; combine msb and lsb nibbles
      bit #0 ; CCRZ= 1
GetHexByte1:
     ais #1 \qquad +1 \qquad ; deallocate local variable
GetHexByte2:
      rts ; return
;* FromHex Subroutine =====================================================================
;*
;* This subroutine converts the value passed in the lower nibble of ACC to it's ASCII
;* equivalent.
;*
;* Calling convention:
;*
      jsr FromHex
;*
  Returns: ACC= data.
;*
;* Changes: ACC
;*
FromHex:
     and #$0F ; mask off upper nibble
     add \#'0' \qquad \qquad ; add ASCII offset for '0'
     cmp #'9' ; check if result is between '0' to '9'
     bls FromHex1 ; skip if so
      add #7 ; else, adjust for value between 'A' to 'F'
FromHex1:
      rts ; return
;* ToHex Subroutine =======================================================================
;*
;* This subroutine converts the ASCII hex value passed in ACC to a binary hex value.
;*
;* Calling convention:
;*
;* lda data
;* jsr ToHex
;*
;* Returns: ACC= data.
;*
;* Changes: ACC
;*
ToHex:
      sub #'0' ; adjust first by subtracting '0'
      cmp #9 ; check if value was between '0' to '9'
     bls ToHex1 ; exit if so
      sub #7 ; else, adjust for value between 'A' to 'F'
ToHex1:
      rts ; return
```

```
;* IsHex Subroutine =======================================================================
;*
;* This subroutine checks if the value passed in ACC is a valid ASCII hex character within
;* within the ranges of '0' to '9' or 'A' to 'F' or 'a' to 'f'. Adjusts ACC if lowercase.
;*
;* Calling convention:
;*
;* lda data
;* jsr IsHex
;*
;* Returns: CCRZ= 1 if data is a valid hex character. Otherwise, CCRZ= 0.
;*
;* Changes: ACC (if lowercsae)
;*
IsHex:
      cmp #'0' \qquad ; check value against '0'
       blo IsntHex ; not hex if lower
      cmp \#'9' \qquad \qquad ; check value against '9'
       bls IsHex1 ; is hex if lower
      cmp \#'A' \qquad \qquad ; check value against 'A'
       blo IsntHex ; not hex if lower
      cmp \#'F' ; check value against 'F'
       bls IsHex1 ; is hex if lower
      sub #$20 ; adjust to uppercase
      cmp #'A' \qquad \qquad ; check value against 'A'
      blo IsntHex ; not hex if lower
      cmp #'F' \qquad \qquad ; check value against 'F'
      bhi IsntHex ; isnt hex if higher
IsHex1:
       bit #0 ; CCRZ= 1
IsntHex:
       rts ; return
;* CGM PLL Bus Frequency Change Subroutine ================================================
;*
;* This subroutine will program the CGM PLL to change the bus frequency in accordance with
;* the data being pointed to by H:X.
;*
;* Calling convention:
;*
;* ldhx #busfreq_table
;* jsr PLLset
;*
;* Returns: no data
;*
;* Changes: H:X
;*
PLLset:
       bclr BCS,pctl ; select external reference as base clock
       bclr PLLON,pctl ; turn off PLL
      mov x+, pctl \qquad \qquad ; program P & E
      mov x+, pmrs ; program L
       mov x+,pmsh ; program N msb
      mov x+, pmsl i program N lsb
       bset AUTO,pbwc ; enable automatic bandwidth control
       bset PLLON,pctl ; turn on PLL
```
#### AN2183

#### **Application Note**

```
PLLwait:
.ifnot simulate
                                      ; wait for PLL to lock
       brclr LOCK, pbwc, PLLwait
.endif
       bset
              BCS, pctl
                                        ; select VCO as base clock
       rts
                                        ; return
\ddot{i}8.003584 MHz bus frequency parameters
; *; *bus8003584:
       db
              $02; P & E Edb
              $D0\ddot{ } \hfill L
       db$03; N msb
       db$D1; N lsb
       db
              $01; delay_msb
       db
              $F4; delay_lsb
       db
              %00110000
                                       ; SCI Baud Rate Register = 9600
       db
              200
                                       ; LCD 100us delay parameter
\cdot;* 7.3728 MHz bus frequency parameters
; *bus7372800:
       db
              $02; P & E E\ddot{i} . Let
       db
              $COdb
              $03; N msb
       db
              $84; N lsb
       db
              $01; delay_msb
       db$CC; delay_lsb
       db%00010010
                                       ; SCI Baud Rate Register = 9600
       db184
                                       ; LCD 100us delay parameter
       include "flashee.asm"
                                       ; include FlashEE routines
; *Dummy:
       rti
           ; *Vectors
; *vec_timebase
                                       ; Timebase vector
       org
       urb
              Dummy
                                       ; ADC vector
              vec_adc
       org
       Чw
              Dummy
              vec_kbd
                                       ; Keyboard vector
       org
       dw
              Dummy
              vec_scitx
                                       ; SCI transmit vector
       org
       dw
              Dummy
       org
              vec scirx
                                       ; SCI receive vector
       dw
              Dummy
       org
              vec_scierr
                                       ; SCI error vector
       dw
              Dummy
              vec_spitx
                                       ; SPI transmit vector
       org
       dw
              Dummy
       orq
              vec_spirx
                                       ; SPI receive vector
       dw
              Dummy
       orq
              vec tim2ov
                                       ; Timer 2 overflow vector
       dw
              Dummy
```
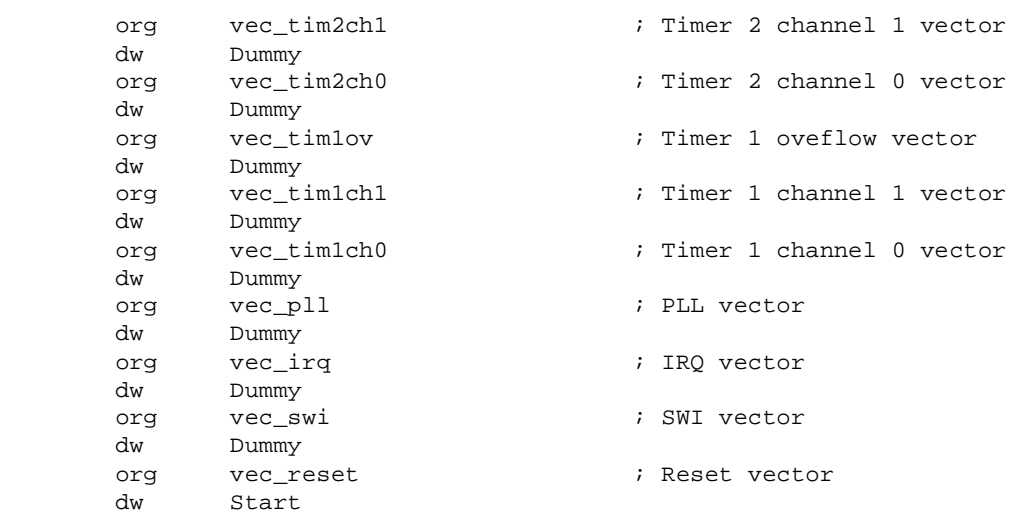

end

AN2183

# **Application Note**

### <span id="page-41-0"></span>**gp32.equ**

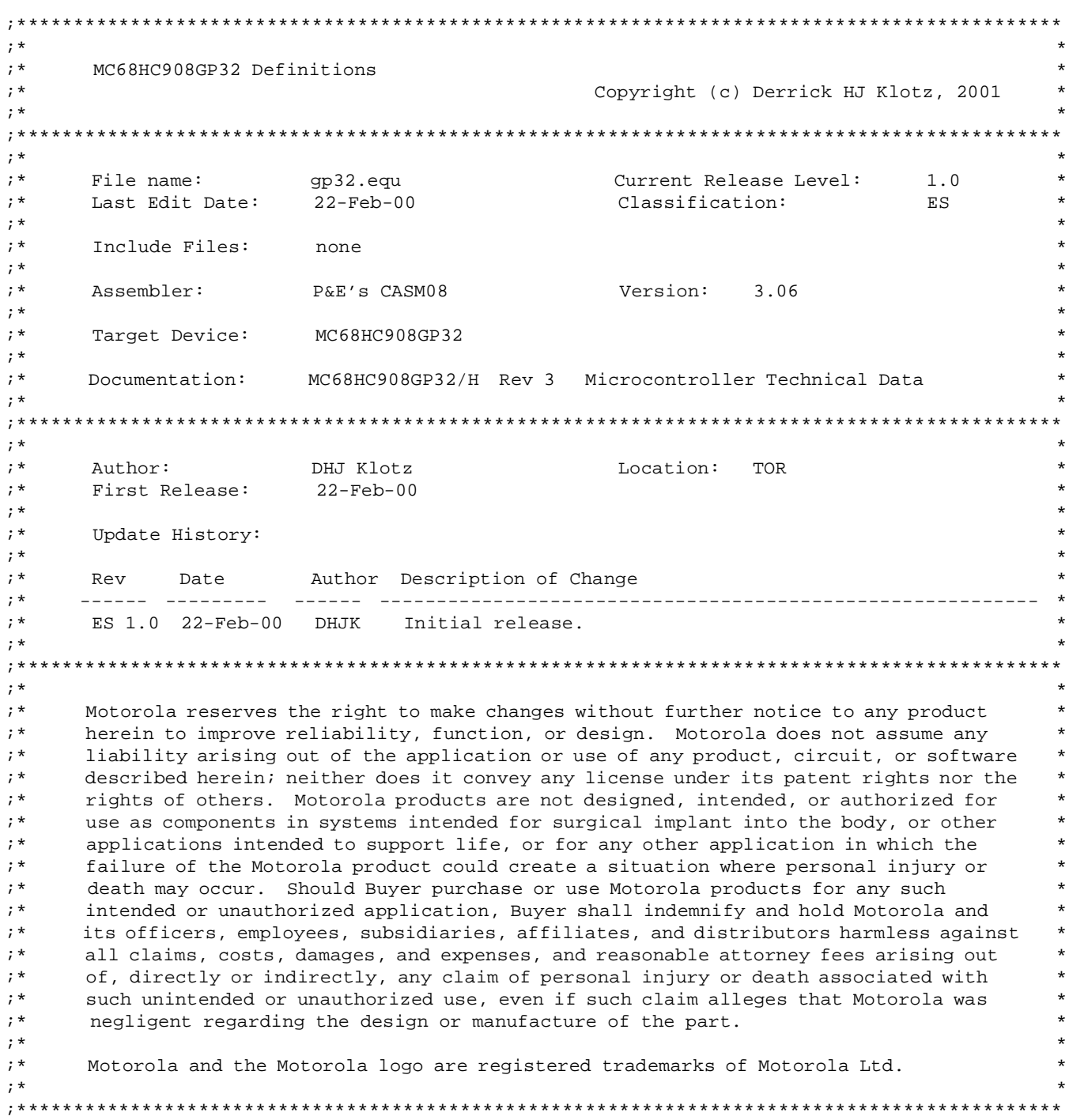

F

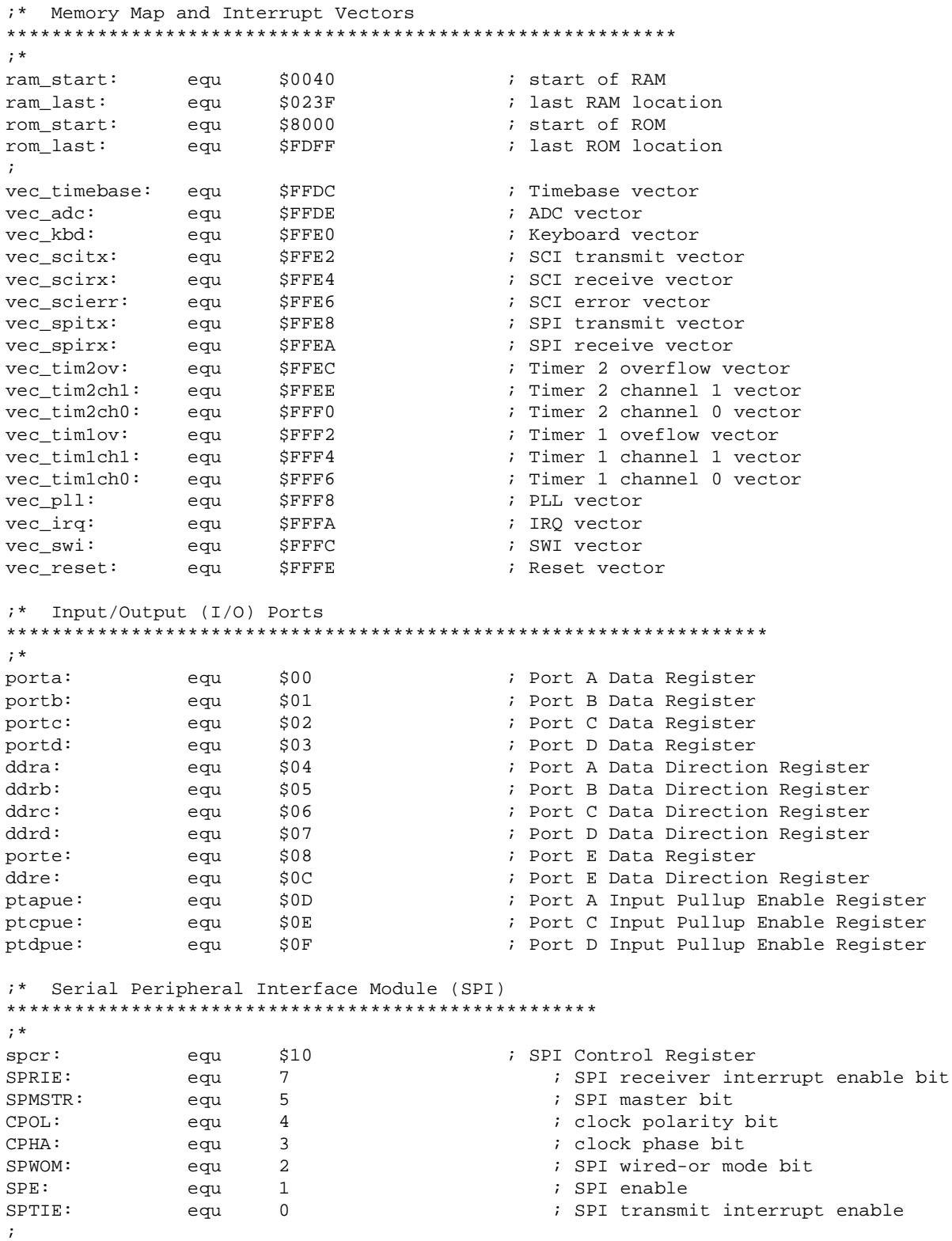

AN2183

# **Application Note**

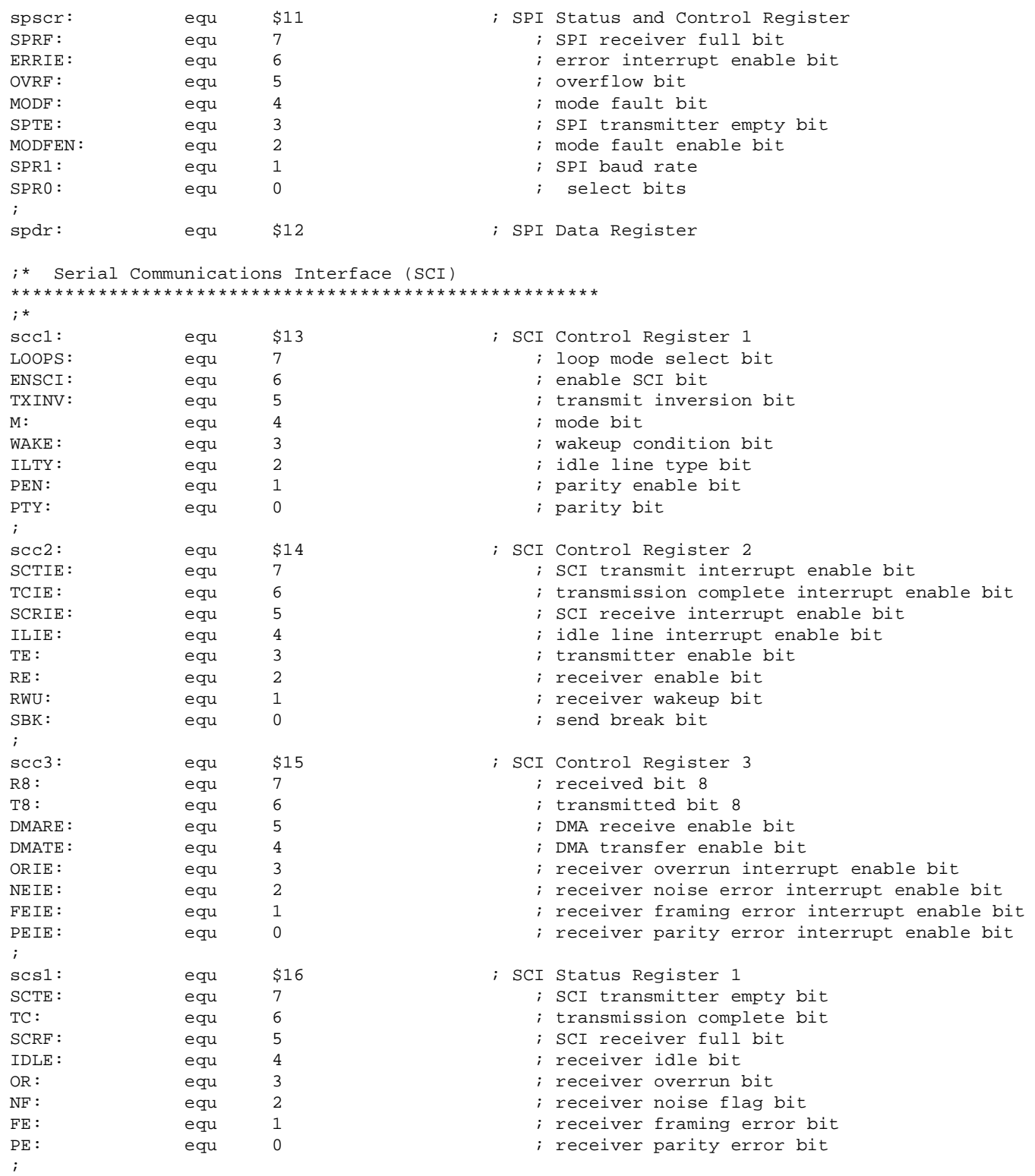

.<br>ق

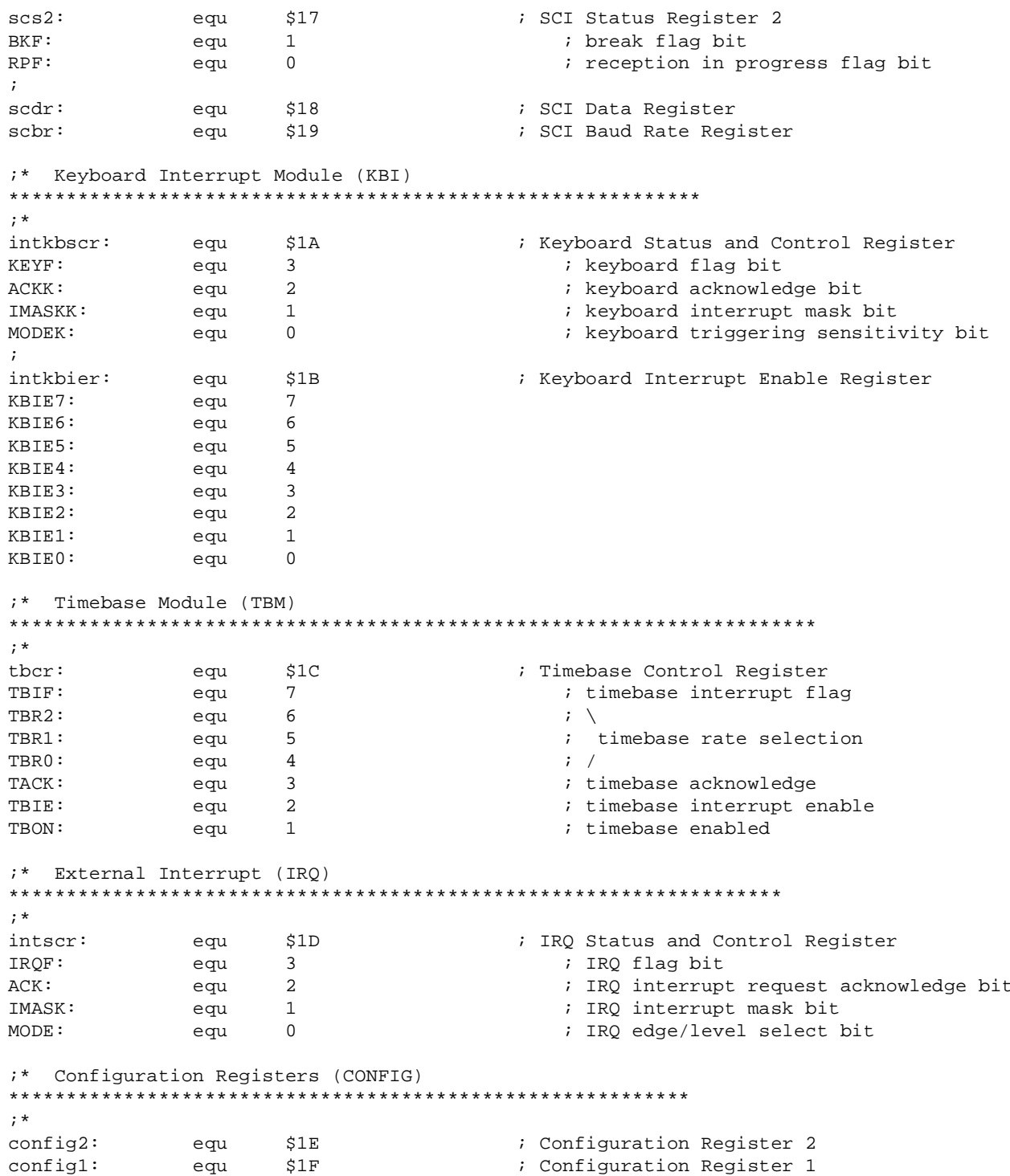

#### AN2183

# **Application Note**

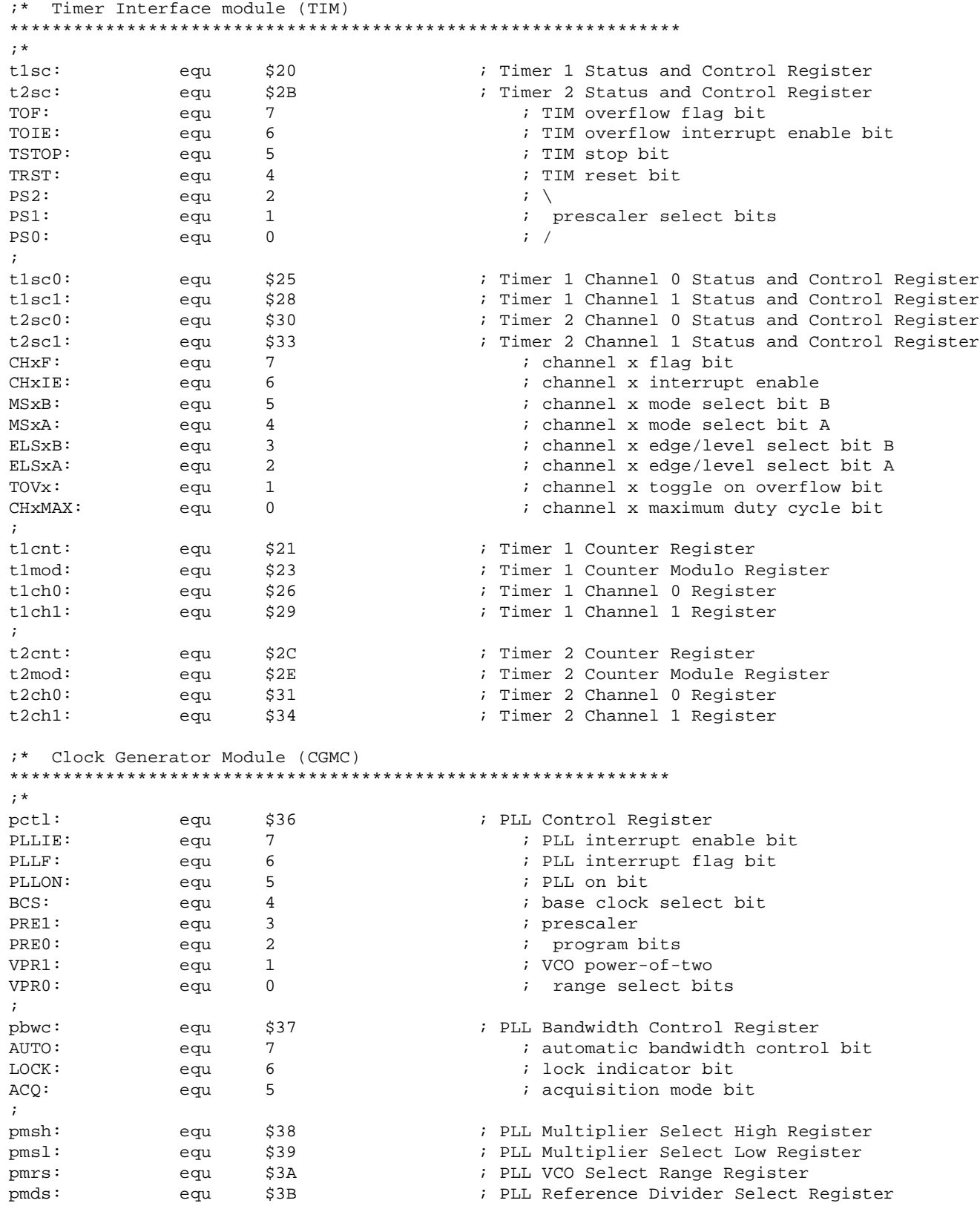

F

AN2183

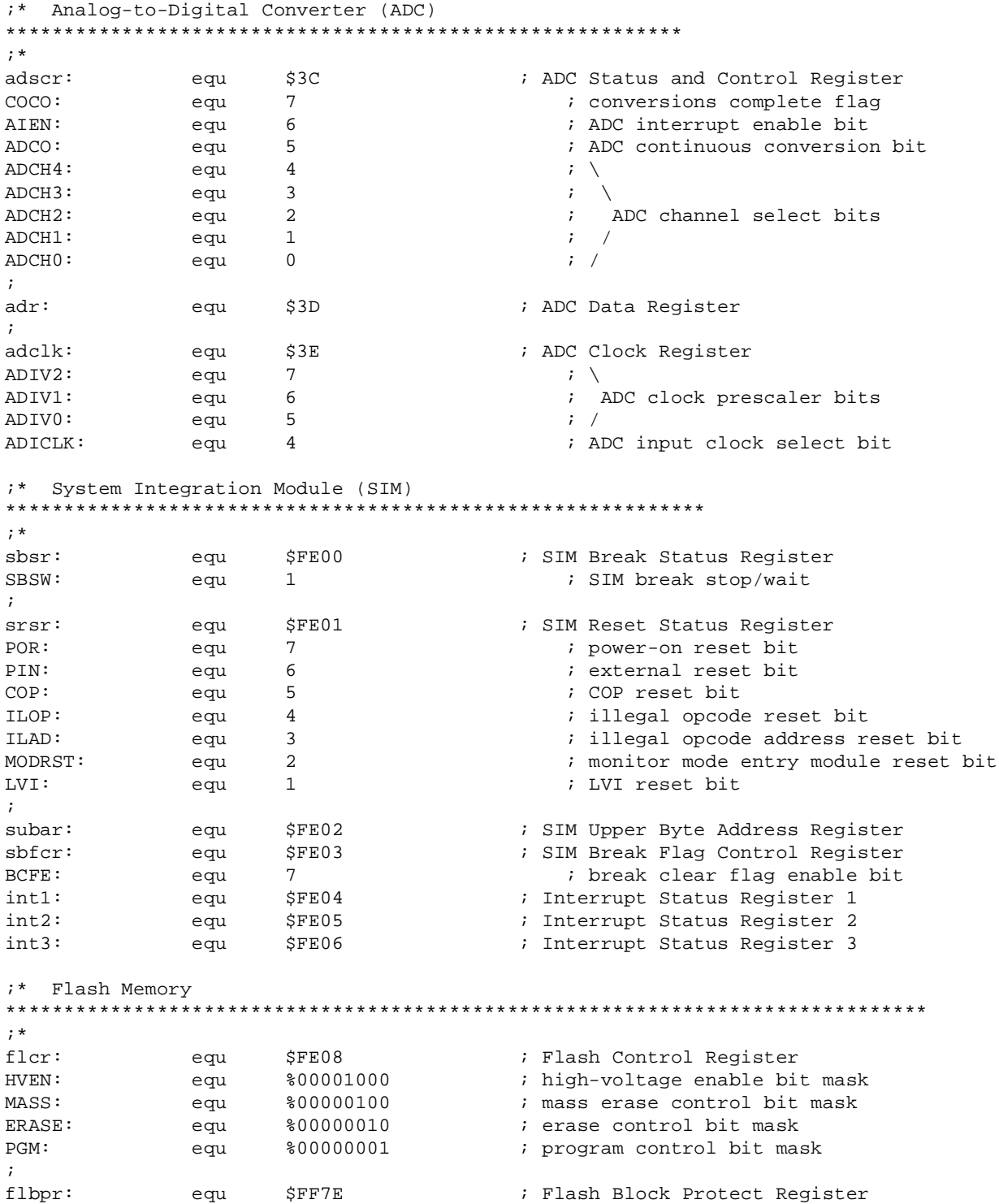

#### **Application Note**

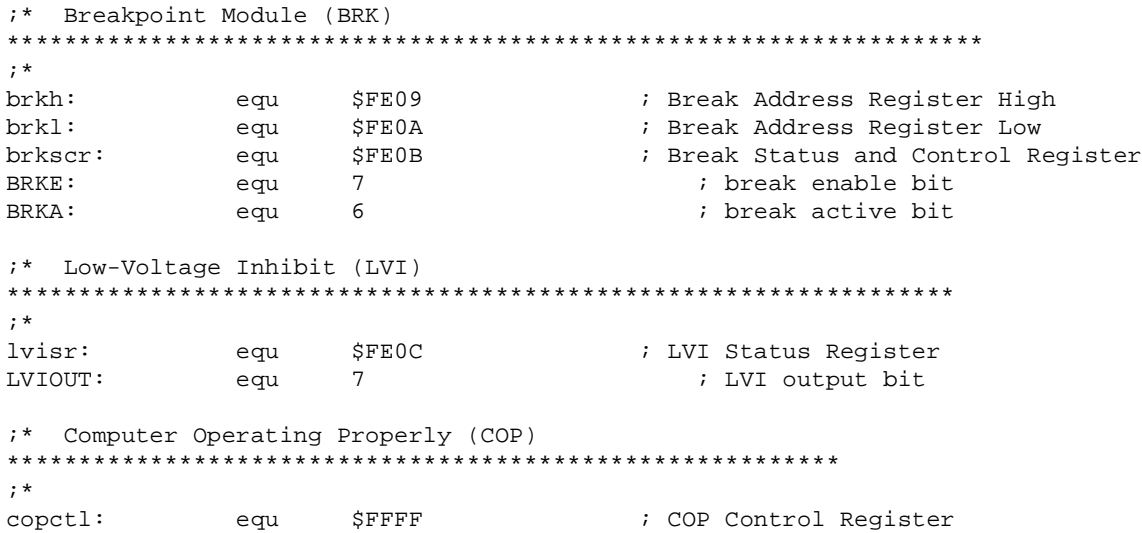

Motorola reserves the right to make changes without further notice to any products herein. Motorola makes no warranty, representation or guarantee regarding the suitability of its products for any particular purpose, nor does Motorola assume any liability arising out of the application or use of any product or circuit, and specifically disclaims any and all liability, including without limitation consequential or incidental damages. "Typical" parameters which may be provided in Motorola data sheets and/or specifications can and do vary in different applications and actual performance may vary over time. All operating parameters, including "Typicals" must be validated for each customer application by customer's technical experts. Motorola does not convey any license under its patent rights nor the rights of others. Motorola products are not designed, intended, or authorized for use as components in systems intended for surgical implant into the body, or other applications intended to support or sustain life, or for any other application in which the failure of the Motorola product could create a situation where personal injury or death may occur. Should Buyer purchase or use Motorola products for any such unintended or unauthorized application, Buyer shall indemnify and hold Motorola and its officers, employees, subsidiaries, affiliates, and distributors harmless against all claims, costs, damages, and expenses, and reasonable attorney fees arising out of, directly or indirectly, any claim of personal injury or death associated with such unintended or unauthorized use, even if such claim alleges that Motorola was negligent regarding the design or manufacture of the part. Motorola and (A) are registered trademarks of Motorola, Inc. Motorola, Inc. is an Equal Opportunity/Affirmative Action Employer.

**How to reach us:**

**USA/EUROPE/Locations Not Listed:** Motorola Literature Distribution; P.O. Box 5405, Denver, Colorado 80217. 1-303-675-2140 or 1-800-441-2447

**JAPAN:** Motorola Japan Ltd.; SPS, Technical Information Center, 3-20-1, Minami-Azabu, Minato-ku, Tokyo 106-8573 Japan. 81-3-3440-3569

**ASIA/PACIFIC:** Motorola Semiconductors H.K. Ltd.; Silicon Harbour Centre, 2 Dai King Street, Tai Po Industrial Estate, Tai Po, N.T., Hong Kong. 852-26668334

**Technical Information Center: 1-800-521-6274**

**HOME PAGE:** http://www.motorola.com/semiconductors/

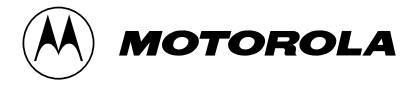

© Motorola, Inc., 2001

AN2183/D

For More Information On This Product, Go to: www.freescale.com